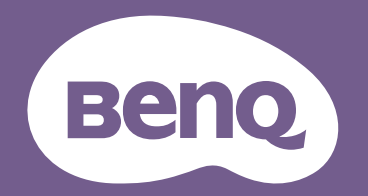

# Proiettore digitale Manuale Utente

CinePrime Series 1 W2700 / HT3550 V1.03

## <span id="page-1-0"></span>**Garanzia e Informazioni sul copyright**

#### Garanzia Limitata

BenQ garantisce questo prodotto per qualsiasi difetto dei materiali e della manodopera, in normali condizioni d'uso e di immagazzinamento.

Sarà richiesta la prova d'acquisto ogni volta che si fa un reclamo. Se questo prodotto si rivela difettoso durante il periodo coperto dalla garanzia, l'unico obbligo della BenQ e l'unico rimedio per l'utente è la sostituzione di qualsiasi parte difettosa (manodopera inclusa). Per ottenere l'assistenza in garanzia, avvisare immediatamente del difetto il rivenditore presso il quale è stato acquistato il prodotto.

Importante: La precedente garanzia sarà annullata se il cliente non usa il prodotto in accordo alle istruzioni scritte di BenQ; in modo particolare l'umidità d'ambiente deve essere compresa tra 10% e 90%, la temperatura tra 0° C e 35° C, l'altitudine deve essere inferiore a 4.920 piedi (ca. 1.499 m) e deve essere evitato l'uso del proiettore in ambienti polverosi. Questa garanzia dà diritti legali specifici, e si potrebbero anche avere altri diritti che variano da paese a paese.

Per altre informazioni, visitare il sito www.BenQ.com.

#### Copyright

Copyright © 2019 di BenQ Corporation. Tutti i diritti riservati. Nessuna parte di questa pubblicazione può essere riprodotta, trasmessa, trascritta, archiviata in sistemi d'archiviazione o tradotta in qualsiasi lingua o linguaggio di computer, in nessuna forma o tramite alcun mezzo, sia esso elettronico, meccanico, magnetico, ottico, chimico, manuale o altro, senza previa autorizzazione scritta della BenQ Corporation.

#### **Disclaimer**

La BenQ Corporation non si assume alcuna responsabilità né offre garanzie - esplicite o implicite - nei confronti dei contenuti del presente documento ed in particolare non concede alcuna garanzia di commerciabilità o idoneità a scopi specifici. Inoltre, la BenQ Corporation si riserva il diritto di rivedere questa pubblicazione e di eseguire modifiche periodiche dei suoi contenuti senza alcun obbligo, da parte dell'azienda, di informare chiunque di tali revisioni o modifiche.

\*DLP, Digital Micromirror Device e DMD sono marchi della Texas Instruments. Gli altri sono marchi, brevetti o diritti delle loro rispettive aziende od organizzazioni.

#### **Brevetti**

Accedere a http://patmarking.benq.com/ per i dettagli sulla copertura brevettuale del proiettore BenQ.

## Sommario

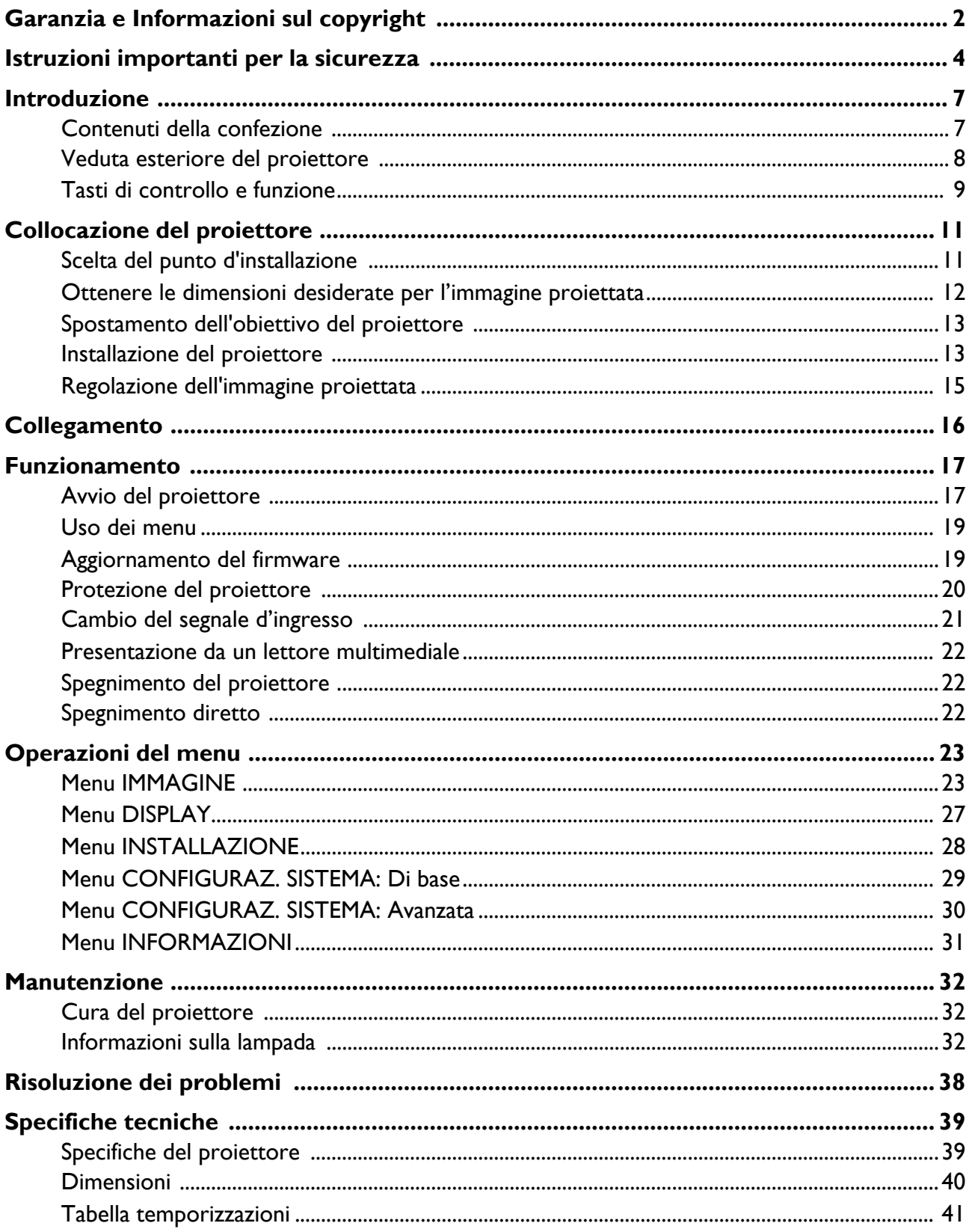

## <span id="page-3-0"></span>**Istruzioni importanti per la sicurezza**

Questo proiettore è stato progettato e tesato per soddisfare i più recenti standard di sicurezza relativi alle attrezzature IT (Information Technology). Tuttavia, per garantire l'uso in sicurezza del prodotto, è importante seguire le istruzioni riportate in questo manuale e indicate sul prodotto stesso.

1. **Leggere questo manuale prima di usare**  6. In alcuni Paesi, la tensione di linea NON è **il proiettore.** Conservarlo per riferimenti futuri.

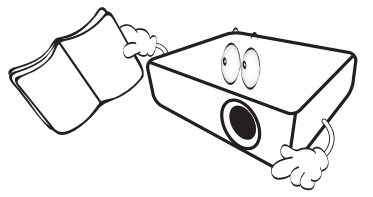

2. **Non guardare direttamente nell'obiettivo del proiettore durante l'uso.** Il raggio di luce intensa può provocare danni alla vista.

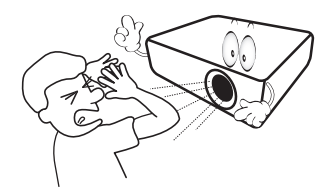

3. **Fare riferimento a personale di servizio qualificato per le riparazioni.**

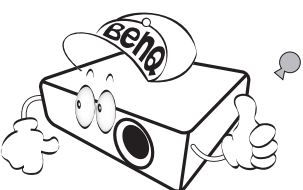

- 4. **Aprire sempre l'otturatore dell'obiettivo (se presente) o rimuovere il coperchio dell'obiettivo (se presente) quando la lampada del proiettore è accesa.**
- 5. La lampada diventa estremamente calda durante il funzionamento. Consentire al proiettore di raffreddarsi per almeno 45 minuti prima di rimuovere il gruppo della lampada ed eseguire la sostituzione.

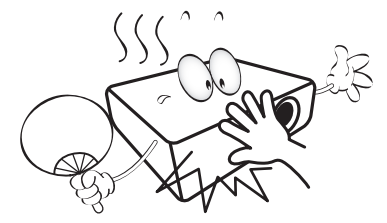

stabile. Questo proiettore è stato progettato per funzionare conformemente agli standard di sicurezza a una tensione compresa tra 100 e 240 VCA; tuttavia, potrebbero verificarsi guasti in caso di interruzioni o variazioni di tensione di **±**10 volt. **Nelle zone soggette a variazioni o cadute di tensione, si consiglia di collegare il proiettore ad uno stabilizzatore di tensione, un limitatore di sovratensione oppure ad un gruppo di continuità (UPS).** 

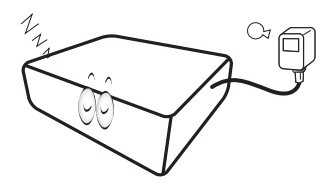

7. Non bloccare l'obiettivo del proiettore con alcun oggetto quando il proiettore è in funzione, perché l'oggetto potrebbe scaldarsi e deformarsi e perfino incendiarsi. Per spegnere temporaneamente la lampada, utilizzare la funzione Vuoto.

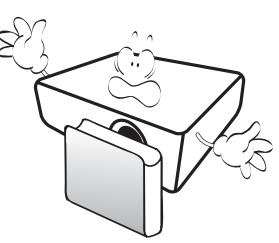

8. Non usare le lampade oltre la loro durata stimata. L'uso eccessivo delle lampade oltre la durata stimata può provocarne occasionalmente la rottura.

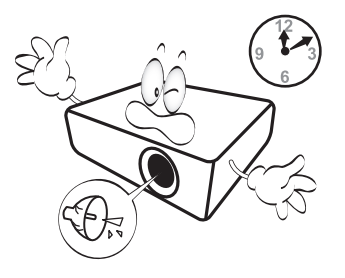

9. Non sostituire mai il gruppo della lampada o qualsiasi componente elettronico se il proiettore non è scollegato dalla presa di corrente.

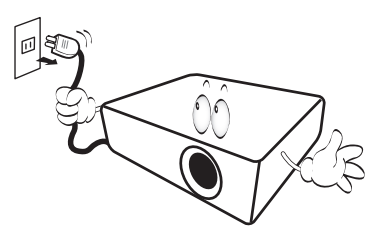

10. Non sistemare il prodotto su di un carrello, supporto, o tavolo instabile. Il prodotto potrebbe cadere e subire seri danni.

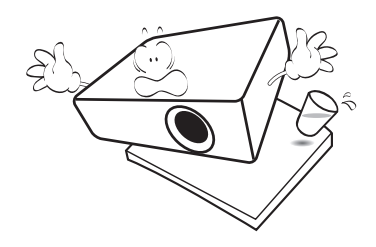

11. Non tentare di smontare questo proiettore. All'interno ci sono alte tensioni che, se toccate, possono essere letali. L'unica parte sostituibile dall'utente è la lampada che ha il suo coperchio rimovibile.

In nessun caso si deve smontare né rimuovere qualsiasi altra copertura. Fare riferimento solo a personale qualificato per tutti i tipi di riparazione.

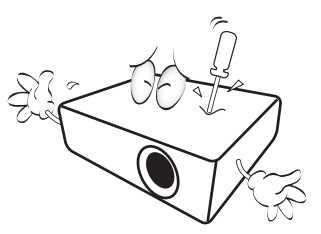

- 12. Non bloccare le aperture di ventilazione.
	- Non collocare questo proiettore su coperte, lenzuola o altre superfici morbide.
	- Non coprire il proiettore con un panno o altri oggetti.
	- Non collocare materiali infiammabili vicino al proiettore.

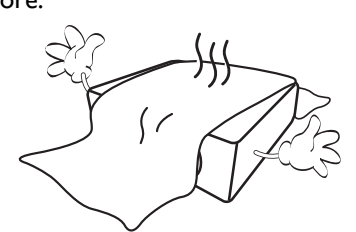

Se i fori di ventilazione sono ostruiti, il surriscaldamento del proiettore può provocare un incendio.

- 13. Collocare sempre il proiettore su una superficie piana e orizzontale quando è in uso.
	- Non usare il proiettore se è inclinato di oltre 10 gradi verso destra o sinistra, o di oltre 15 gradi in avanti o indietro. L'uso del proiettore quando non è in posizione completamente orizzontale può provocare guasti oppure danni alla lampada.

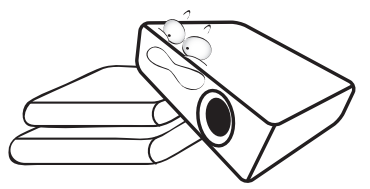

14. Non collocare il proiettore verticalmente su un lato. Diversamente il proiettore può cadere e provocare lesioni alle persone oppure danni al proiettore stesso.

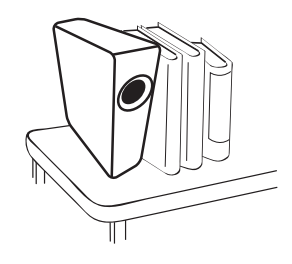

15. Non salire sul proiettore, né appoggiarvi sopra oggetti. Diversamente, oltre ai danni fisici al proiettore, si possono provocare incidenti e possibili lesioni.

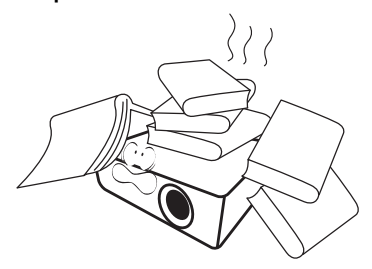

16. Quando il proiettore è in funzione dalla griglia di ventilazione possono essere emessi odori e aria calda. Questo è un fenomeno normale e non un difetto del prodotto.

17. Non collocare liquidi vicino o sopra al proiettore. Eventuali infiltrazioni di liquidi possono provocare guasti al proiettore. Se il proiettore si bagna, scollegare il cavo d'alimentazione dalla presa di corrente e contattare BenQ per richiedere la riparazione del proiettore.

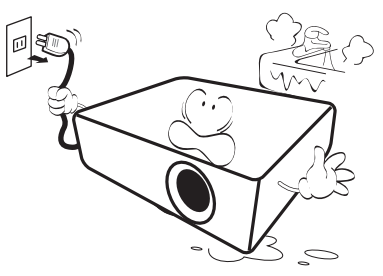

18. Questo prodotto è capace di visualizzare immagini invertite per installazioni a soffitto/parete.

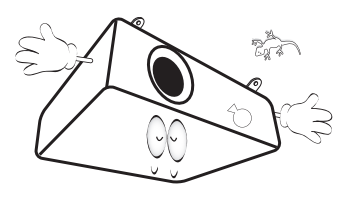

19. Questo apparecchio deve disporre di messa a terra.

- 20. Non collocare questo proiettore in nessuno degli ambienti che seguono.
	- Spazi confinati o poco ventilati. Lasciare uno spazio libero di almeno 50 cm dalle pareti e permettere all'aria di circolare liberamente attorno al proiettore.
	- Luoghi dove le temperature possono diventare eccessivamente alte, come all'interno di un'automobile con tutti i finestrini chiusi.
	- Ambienti eccessivamente umidi, polverosi o fumosi che possono contaminare i componenti ottici, riducendo la vita utile del proiettore e oscurandone lo schermo.

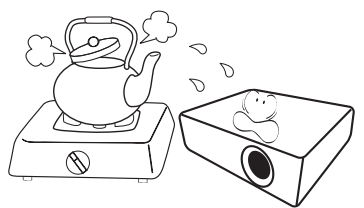

- Luoghi vicini ad allarmi antincendio.
- Ambienti con temperature superiori a 40°C / 104°F.
- Luoghi dove l'altitudine è superiore a 3.000 m (10.000 piedi).

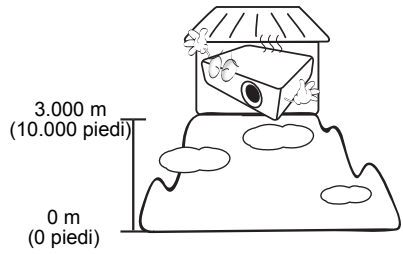

- Hg La lampada contiene mercurio. Maneggiare in conformità alle leggi locali per lo smaltimento. Fare riferimento al sito www.lamprecycle.org.
- Per evitare danni ai chip DLP, non puntare mai il raggio laser al alta potenza verso l'obiettivo di proiezione.

## <span id="page-6-0"></span>**Introduzione**

## <span id="page-6-1"></span>**Contenuti della confezione**

Disimballare con cura e verificare che siano presenti tutti gli articoli elencati di seguito. Rivolgersi al rivenditore se manca uno o più articoli.

#### Accessori standard

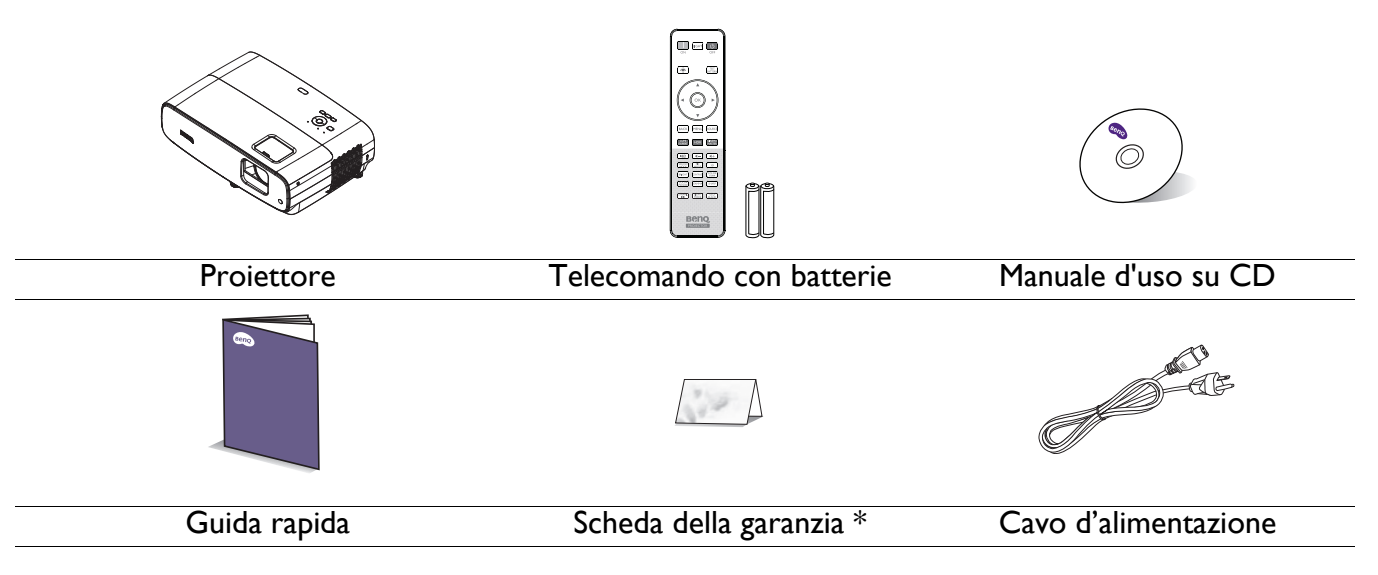

• Gli accessori forniti sono adatti alla zona d'uso del proiettore e possono essere diversi da quelli illustrati.

• \* La scheda della garanzia è fornita solo in zone specifiche. Consultare il rivenditore per informazioni dettagliate.

#### Accessori optional

- 1. Kit lampada di ricambio 2. Occhiali 3D
	-

#### Sostituzione delle batterie del telecomando

- 1. Premere e aprire il coperchio del vano batterie, come mostrato.
- 2. Rimuovere le batterie vecchie (se applicabile) e installare due batterie AAA. Assicurarsi che le entremità positiva e negativa siano posizionate correttamente, come mostrato.

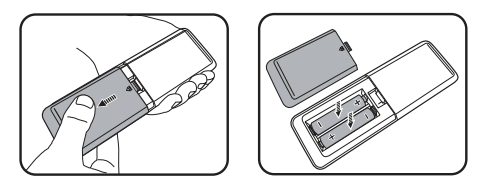

3. Riporre il coperchio del vano batterie finché non scatta in posizione.

• Evitare di lasciare il telecomando e le batterie in un ambiente caldo o umido come cucina, bagno, sauna, veranda o in un'auto chiusa.

- Sostituire solamente con lo stesso tipo di batterie, oppure con tipo equivalente raccomandato dal produttore.
- Smaltire le batterie usate in base alle istruzioni del produttore e alle normative ambientali locali per la propria regione.
- Non gettare mai le batterie nel fuoco. C'è il pericolo d'esplosioni.
- Se le batterie sono esaurite, oppure se non si usa il telecomando per un periodo prolungato, rimuovere le batterie per prevenire danni al telecomando provocati da possibili perdite di elettroliti.

### <span id="page-7-0"></span>**Veduta esteriore del proiettore**

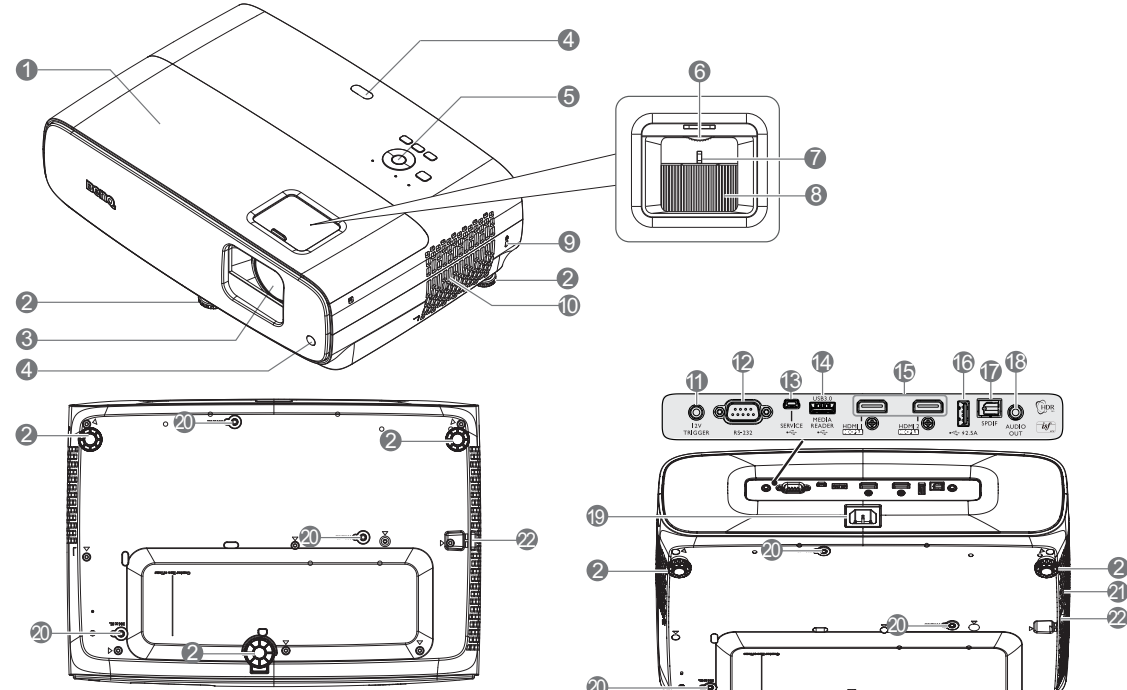

- 1. Coperchio della lampada
- 2. Piedini di regolazione
- 3. Obiettivo del proiettore
- 4. Sensore remoto IR
- 5. Pannello di controllo esterno (Vedere [Tasti di controllo e funzione a pagina](#page-8-0)  [9.](#page-8-0))
- 6. Rotella di spostamento obiettivo
- 7. Ghiera dello zoom
- 8. Ghiera di messa a fuoco
- <span id="page-7-1"></span>9. Sistema antifurto Kensington
- 10. Apertura (ingresso di aria)
- 11. Terminale di uscita 12 V CC Attiva dispositivi esterni come uno schermo anelettrico o il controllo della luce, ecc.

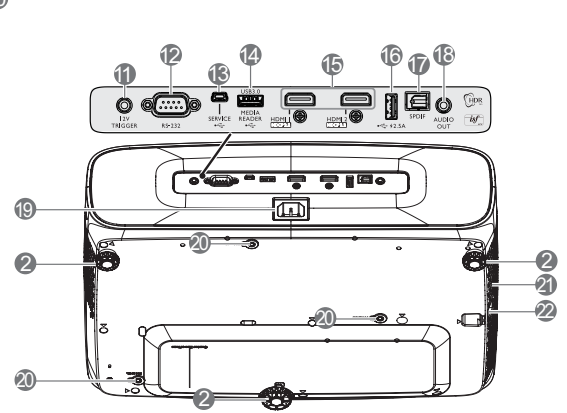

7 8

12. Porta controllo RS-232

6

- 13. Porta USB Mini-B (per aggiornamenti firmware)
- 14. Porta USB tipo A (USB 3.0: 5 V 1,5 A lettore/unità multimediale, download del firmware)
- 15. Porta di ingresso HDMI 1/ HDMI 2 (versione 2.0b)
- 16. Porta USB tipo A (USB 2.0: alimentazione a 2,5 A)
- 17. Porta di uscita SPDIF
- 18. Connettore uscita Audio
- 19. Connettore di alimentazione CA
- 20. Fori per installazione a parete
- 21. Apertura (fuoriuscita di aria)
- 22. Barra di protezione

## <span id="page-8-0"></span>**Tasti di controllo e funzione**

#### Proiettore e telecomando

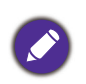

Tutte le pressioni dei tasti descritte in questo documento sono disponibili sul telecomando o sul proiettore.

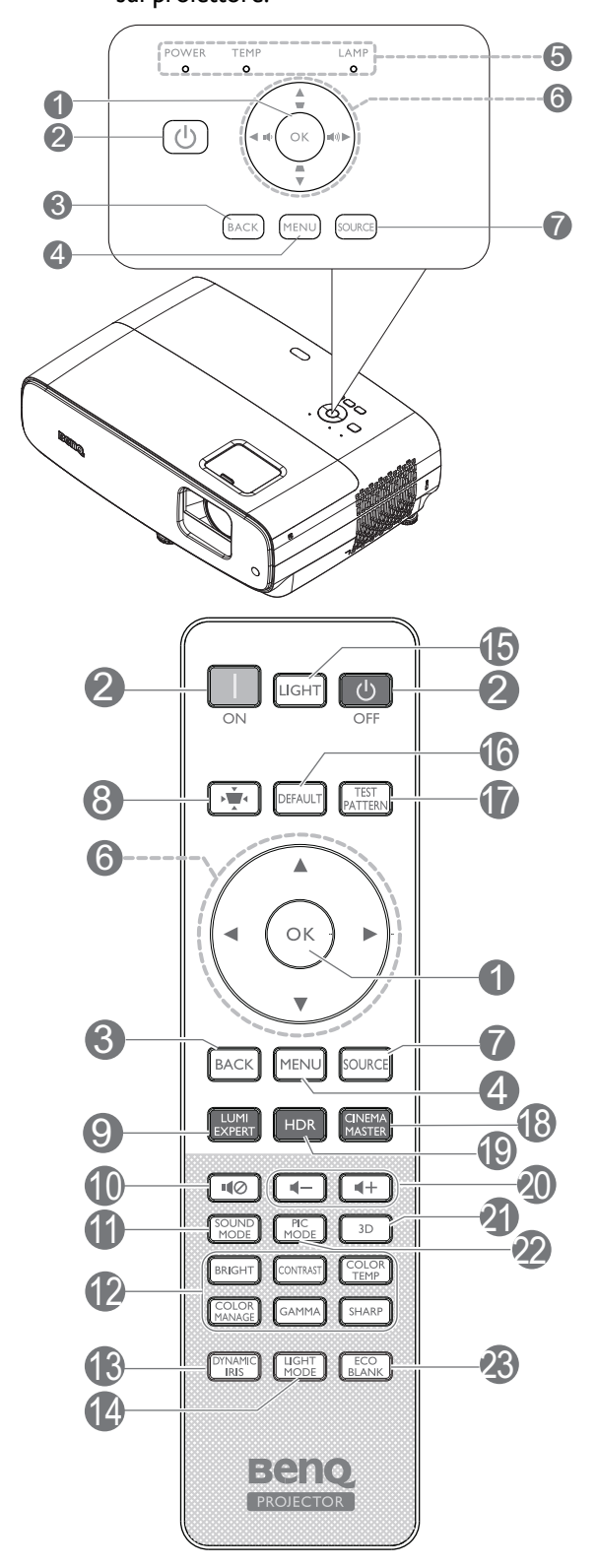

#### 1. **OK**

Conferma la voce selezionata del menu OSD (On-Screen Display).

Quando appare il menu OSD Trapezio, premere a lungo per 2 secondi per ripristinare Trapezio.

#### 2. **POWER**

Fa passare il proiettore tra la modalità di standby e di accensione.

#### **ON**/ **Off**

Fa passare il proiettore tra la modalità di standby e di accensione.

#### 3. **BACK**

Torna al menu OSD precedente, esce e salva le impostazioni del menu.

#### 4. **MENU**

Attiva il menu OSD (On-Screen Display).

- 5. **Spia POWER**/**spia TEMP**/**spia LAMP** (Vedere [Indicatori a pagina 37](#page-36-0).)
- 6. Tasti freccia  $(\blacktriangle, \blacktriangledown, \blacktriangle, \blacktriangleright)$

Quando il menu OSD (On-Screen Display) è attivato, questi tasti sono usati come frecce per selezionare le voci desiderate del menu e per eseguire le regolazioni.

#### Tasti Trapezio  $(\blacksquare, \blacksquare)$

È visualizzata la pagina correzione della distorsione.

#### Tasti Volume  $\mathbf{I}$  / $\mathbf{I}$ )

Consentono di diminuire o aumentare il volume del proiettore.

#### 7. **SOURCE**

Visualizza la barra di selezione dell'origine.

8. Tasto di correzione distorsione trapezoidale  $\frac{1}{\sqrt{2}}$ 

È visualizzato il menu di correzione della distorsione.

#### 9. **LUMI EXPERT**

Non funzionante su questo proiettore.

#### 10.110

Attiva e disattiva l'audio del proiettore.

#### 11. **SOUND MODE**

#### Visualizza il menu **SOUND MODE**.

12. Tasti di regolazione della qualità di immagine (**BRIGHT**, **CONTRAST**, **COLOR TEMP**, **COLOR MANAGE**, **GAMMA**, **SHARP**)

Visualizzano le barre di impostazione per la regolazione dei valori appropriati della qualità di immagine.

#### 13. **DYNAMIC IRIS**

Seleziona una opzione di IRIS DINAMICO adeguata tra le modalità fornite.

#### 14. **LIGHT MODE**

Seleziona una potenza lampada adeguata tra le modalità fornite.

#### 15. **LIGHT**

Attiva la retroilluminazione del telecomando per alcuni secondi. Per mantenere accesa la retroilluminazione, premere un altro tasto con la retroilluminazione accesa. Premere di nuovo il tasto per spegnere la retroilluminazione.

#### 16. **DEFAULT**

Ripristina i valori predefiniti per il menu di tutte le barre di regolazione mentre si esegue la regolazione.

#### 17. **TEST PATTERN**

Visualizza **TEST PATTERN**.

#### 18. **CINEMA MASTER**

Visualizza il menu CinemaMaster. Fare riferimento alla sezione [CinemaMaster a](#page-25-0)  [pagina 26](#page-25-0).

#### 19. **HDR**

Visualizza il menu **HDR**.

20. Tasti Volume  $\P$  -/ $\P$ +

Consentono di diminuire o aumentare il volume del proiettore.

21. **3D**

Visualizza il menu **3D**.

#### 22. **PIC MODE**

Visualizza il menu **Picture mode**.

Quando appare il menu OSD Trapezio, premere a lungo per 2 secondi per ripristinare Trapezio automatico.

#### 23. **ECO BLANK**

Usato per nascondere l'immagine su schermo.

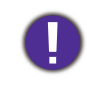

Non bloccare l'obiettivo di proiezione con oggetti durante il funzionamento del proiettore per evitare il rischio che gli oggetti si surriscaldino e si deformino o che si sviluppino incendi.

#### Campo d'azione effettivo del telecomando

Per funzionare in modo corretto, il telecomando deve essere tenuto con una inclinazione massima di 30 gradi rispetto ai sensori IR del proiettore. La distanza tra il telecomando ed i sensori non deve eccedere gli 8 metri (~26 piedi).

Assicurarsi che tra il telecomando ed i sensori IR del proiettore non ci siano ostacoli che possano disturbare i raggi infrarossi.

• Funzionamento del proiettore stando sulla parte • Utilizzo del proiettore dall'alto frontale

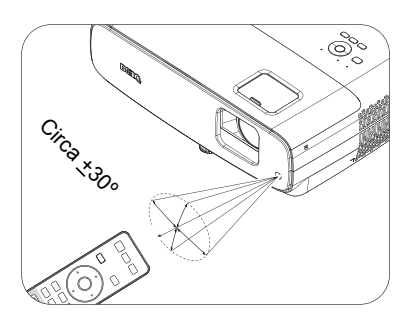

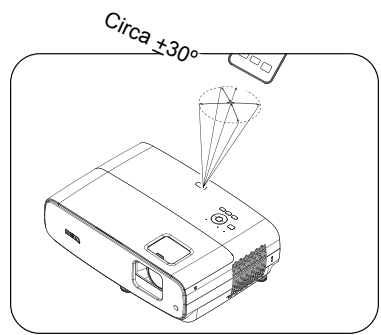

## <span id="page-10-0"></span>**Collocazione del proiettore**

## <span id="page-10-1"></span>**Scelta del punto d'installazione**

Prima di scegliere una posizione di installazione per il proiettore, tenere in considerazione i seguenti fattori:

- Dimensioni e posizione dello schermo
- Posizione della presa elettrica
- Posizione e distanza tra il proiettore e le altre apparecchiature.

È possibile installare il proiettore nei seguenti modi.

#### 1. **Anteriore tavolo**

Selezionare questa posizione quando il proiettore è collocato sul tavolo di fronte allo schermo.

Questo è il modo più comune di installare il proiettore per una rapida configurazione e portabilità.

#### 2. **Posteriore tavolo**

Selezionare questa posizione quando il proiettore è collocato sul tavolo dietro lo schermo. Notare che in questo caso è necessario uno schermo speciale per retroproiezione.

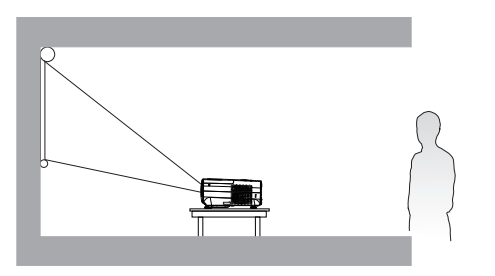

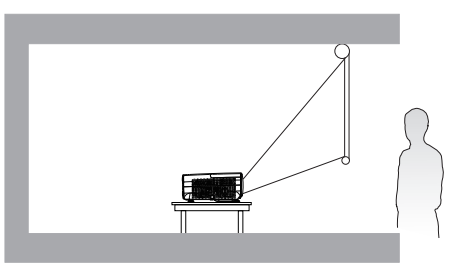

#### 3. **Anteriore soffitto**

Selezionare questa posizione quando il proiettore è installato capovolto e si trova di fronte allo schermo. Acquistare il Kit BenQ per installazione a soffitto/parete del proiettore dal rivenditore per installare il proiettore.

#### 4. **Posteriore soffitto**

Selezionare questa posizione quando il proiettore è installato capovolto e si trova dietro lo schermo. Notare che in questo caso è necessario uno schermo speciale per retroproiezione ed il Kit BenQ per installazione a soffitto/parete del proiettore.

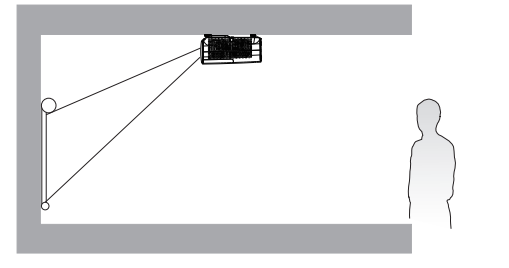

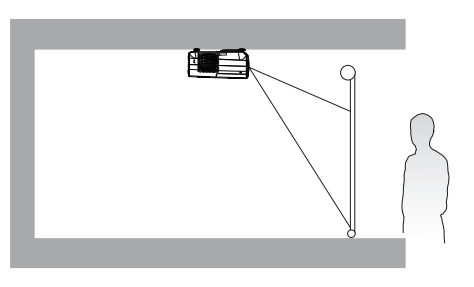

Dopo aver acceso il proiettore, andare su **INSTALLAZIONE Menu** > **Posizione proiettore** e premere  $\blacktriangleleft$  / $\blacktriangleright$  per selezionare un'impostazione.

### <span id="page-11-0"></span>**Ottenere le dimensioni desiderate per l'immagine proiettata**

La distanza dall'obiettivo del proiettore allo schermo, l'impostazione dello zoom (se disponibile) ed il formato video influiscono sulle dimensioni dell'immagine proiettata.

#### Dimensioni di proiezione

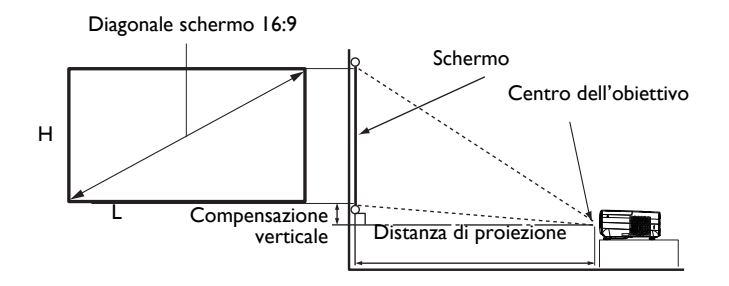

#### • Il formato dello schermo è 16:9 e l'immagine proiettata è in formato 16:9

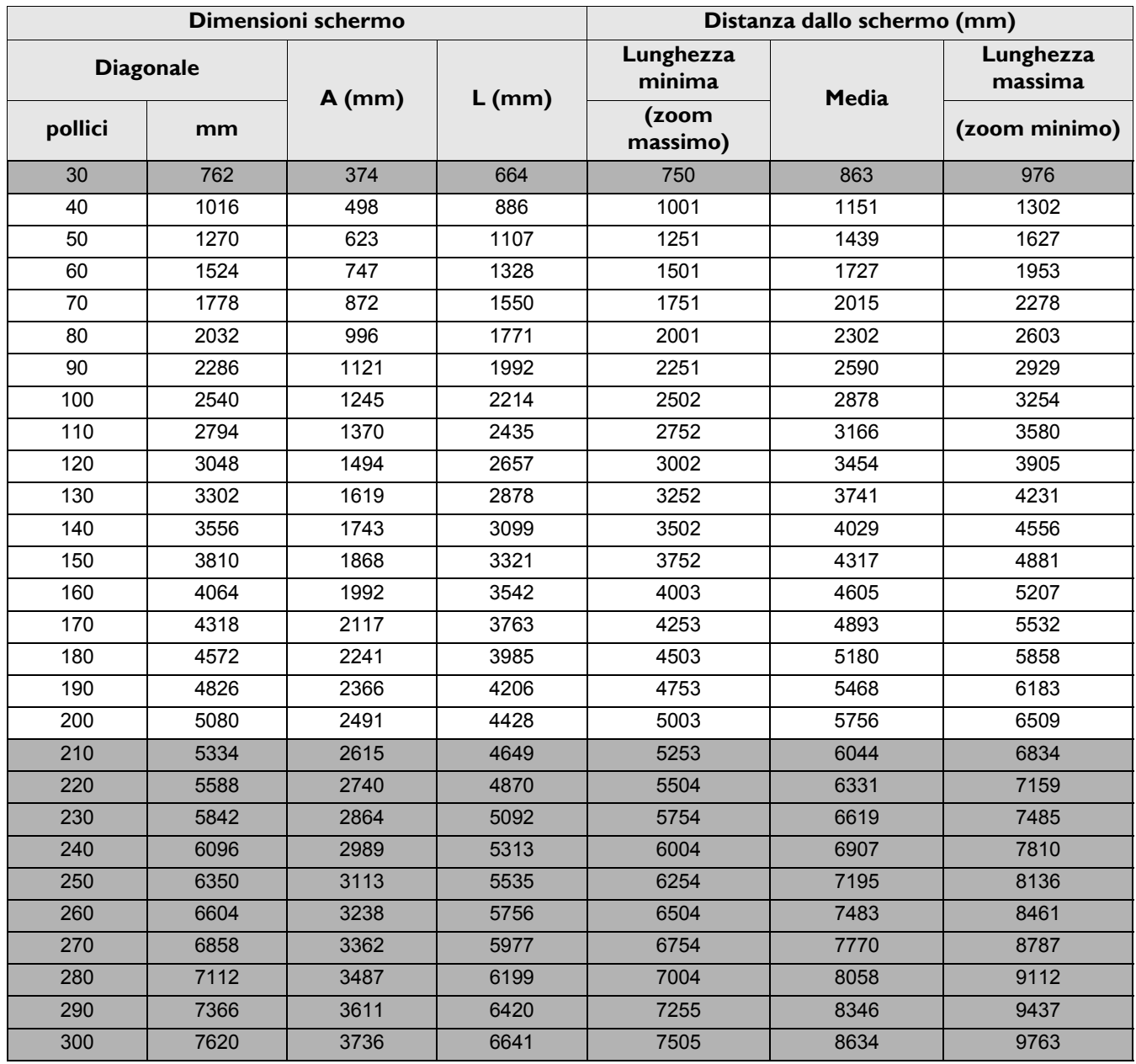

Ad esempio, se si utilizza uno schermo a 120 pollici, la distanza di proiezione consigliata è 3.454 mm.

Se la distanza di proiezione misurata è di 5000 mm, la corrispondenza più vicina nella colonna "Distanza dallo schermo (mm)" è 4893 mm. Guardando lungo la riga si nota che è necessario uno schermo da 170'' (circa 4,3 m).

• Tutte le misure sono approssimative e possono variare rispetto alle dimensioni reali.

In caso di installazione permanente del proiettore, BenQ raccomanda di testare fisicamente le dimensioni e la distanza di proiezione usando il proiettore in situ prima di installarlo, così da consentire la tolleranza ai componenti ottici di questo proiettore. In questo modo si può determinare l'esatta posizione d'installazione che meglio si adatta al luogo d'installazione.

- Per ottimizzare la qualità di proiezione, si consiglia di eseguire la proiezione seguendo i valori delle celle non grigie.
- I valori delle celle grigie sono solo per riferimento.

## <span id="page-12-0"></span>**Spostamento dell'obiettivo del proiettore**

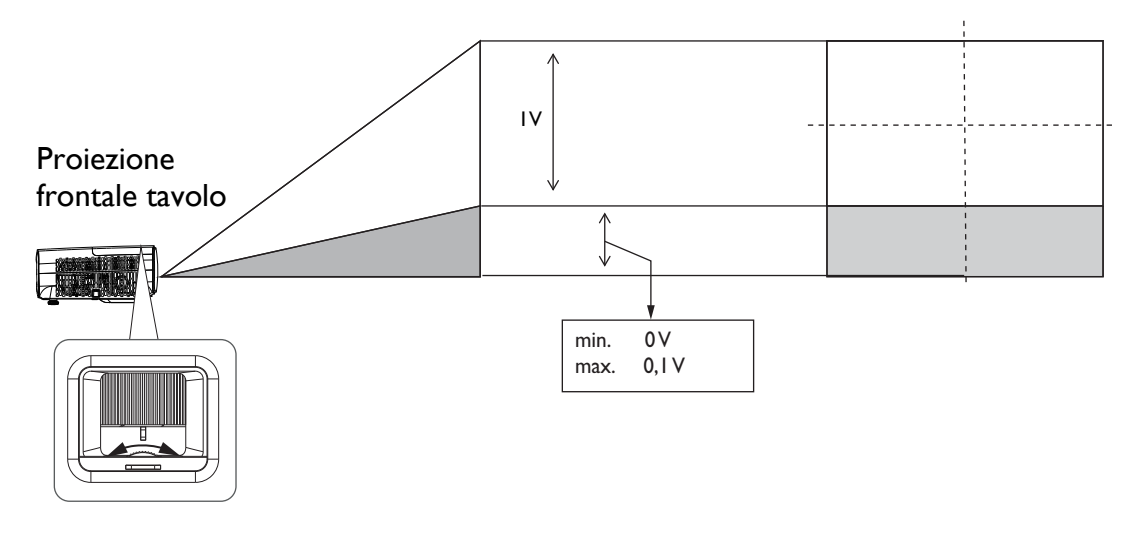

• Cessare di girare la manopola di regolazione quando si avverte un clic che indica che la manopola ha raggiunto il limite. La rotazione eccessiva della manopola potrebbe causare danni.

## <span id="page-12-1"></span>**Installazione del proiettore**

Se si intende installare il proiettore, si raccomanda di usare un kit BenQ di montaggio del proiettore appropriato così da garantire l'installazione adeguata ed in sicurezza.

Se si usa un kit di montaggio del proiettore di marca diversa da BenQ, c'è il rischio che il proiettore possa cadere a causa del fissaggio inappropriato provocato dall'uso di viti di misura o diametro sbagliato.

### Prima di installare il proiettore

- Acquistare il kit per l'installazione del proiettore BenQ presso lo stesso punto vendita in cui è stato acquistato il proiettore BenQ.
- BenQ raccomanda anche di acquistare un sistema antifurto Kensington compatibile e di collegare il cavo all'alloggio Kensington del proiettore ed alla base della staffa. Questo avrà anche il ruolo secondario di impedire la caduta del proiettore nel caso si allenti l'attacco alla staffa.
- Richiedere al rivenditore di installare il proiettore. L'installazione del proiettore personalmente ne potrebbe causare la caduta con conseguenti lesioni.
- Prendere le misure necessarie per impedire che il proiettore cada, ad esempio in caso di terremoto.
- La garanzia non copre i danni provocati dall'installazione del proiettore con un kit di montaggio del proiettore di marca diversa da BenQ.
- Tenere in considerazione la temperatura circostante in cui il proiettore viene montato su soffitto/parete. Se si utilizza un riscaldatore, la temperatura intorno al soffitto/alla parete potrebbe essere superiore al previsto.
- Leggere il manuale d'uso del kit di montaggio sulla gamma di serraggio. Il serraggio con una coppia superiore alla gamma consigliata potrebbe causare danni al proiettore e successive cadute.
- Assicurarsi che la presa di corrente sia ad un'altezza accessibile in modo che sia possibile spegnere facilmente il proiettore.

#### Schema di installazione su soffitto/parete

Viti per installazione su soffitto/parete: M4 (Lunghezza max = 25 mm; lunghezza min = 20 mm)

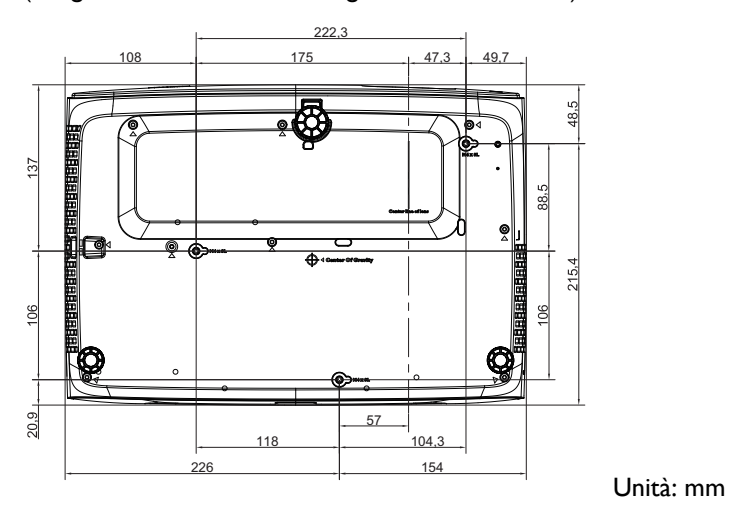

## <span id="page-14-0"></span>**Regolazione dell'immagine proiettata**

### Regolazione dell'angolo di proiezione

Se il proiettore non è collocato su una superficie piatta, oppure se lo schermo ed il proiettore non sono perpendicolari l'uno all'altro, l'immagine proiettata assume una forma trapezoidale. È possibile girare i piedini di regolazione per regolare l'angolazione orizzontale.

Per abbassare i piedini, girarli nella direzione opposta.

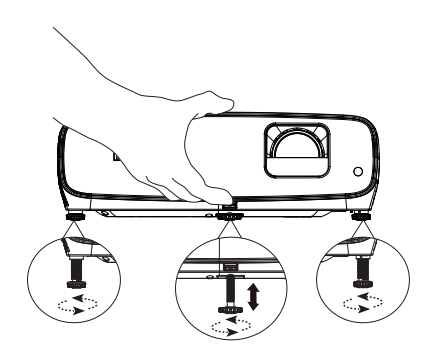

Non guardare nell'obiettivo quando la lampada è accesa. La forte luce della lampada può provocare lesioni agli occhi o alla vista.

#### Regolare le dimensioni e la chiarezza dell'immagine

L'anello di zoom dell'obiettivo consente di regolare le dimensioni dell'immagine proiettata.

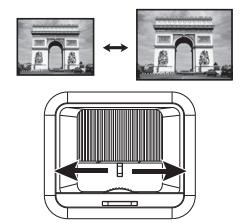

Regolare l'immagine ruotando la ghiera di messa a fuoco.

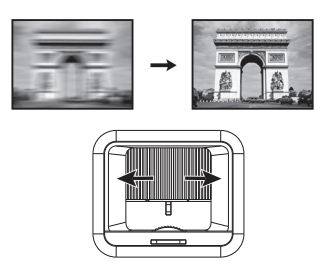

Premere il tasto  $\blacksquare/\blacktriangledown$  .

### Correzione della distorsione trapezoidale

La distorsione trapezoidale fa riferimento alla situazione in cui le immagini proiettate sono notevolmente più ampie sulla parte superiore o inferiore. Si verifica quando il proiettore non è perpendicolare allo schermo.

Per correggere questo problema, oltre a regolare l'altezza del proiettore, è necessario utilizzare la funzione **Correz trapez auto** o **Trapezio** manuale attenendosi alle istruzioni che seguono.

• Uso del telecomando o del proiettore

Premere il tasto  $\div$  del telecomando o  $\angle$   $\blacktriangledown$  del proiettore per visualizzare la pagina di correzione Trapezio. Premere il tasto ▼ per correggere la distorsione trapezoidale sulla parte superiore dell'immagine. Premere il tasto  $\triangle$  per correggere la

distorsione trapezoidale sulla parte inferiore dell'immagine.

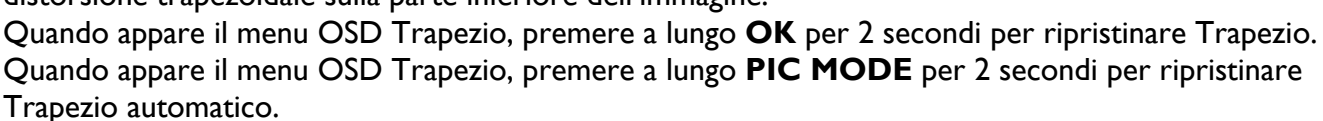

Premere il tasto 7 / **a** .

## <span id="page-15-0"></span>**Collegamento**

Quando si collega un'origine di segnale al proiettore, assicurarsi di:

- 1. Spegnere tutte le attrezzature prima di eseguire qualsiasi collegamento.
- 2. Usare i cavi segnale appropriati per ciascuna origine.
- 3. Assicurarsi che i cavi siano inseriti con fermezza.

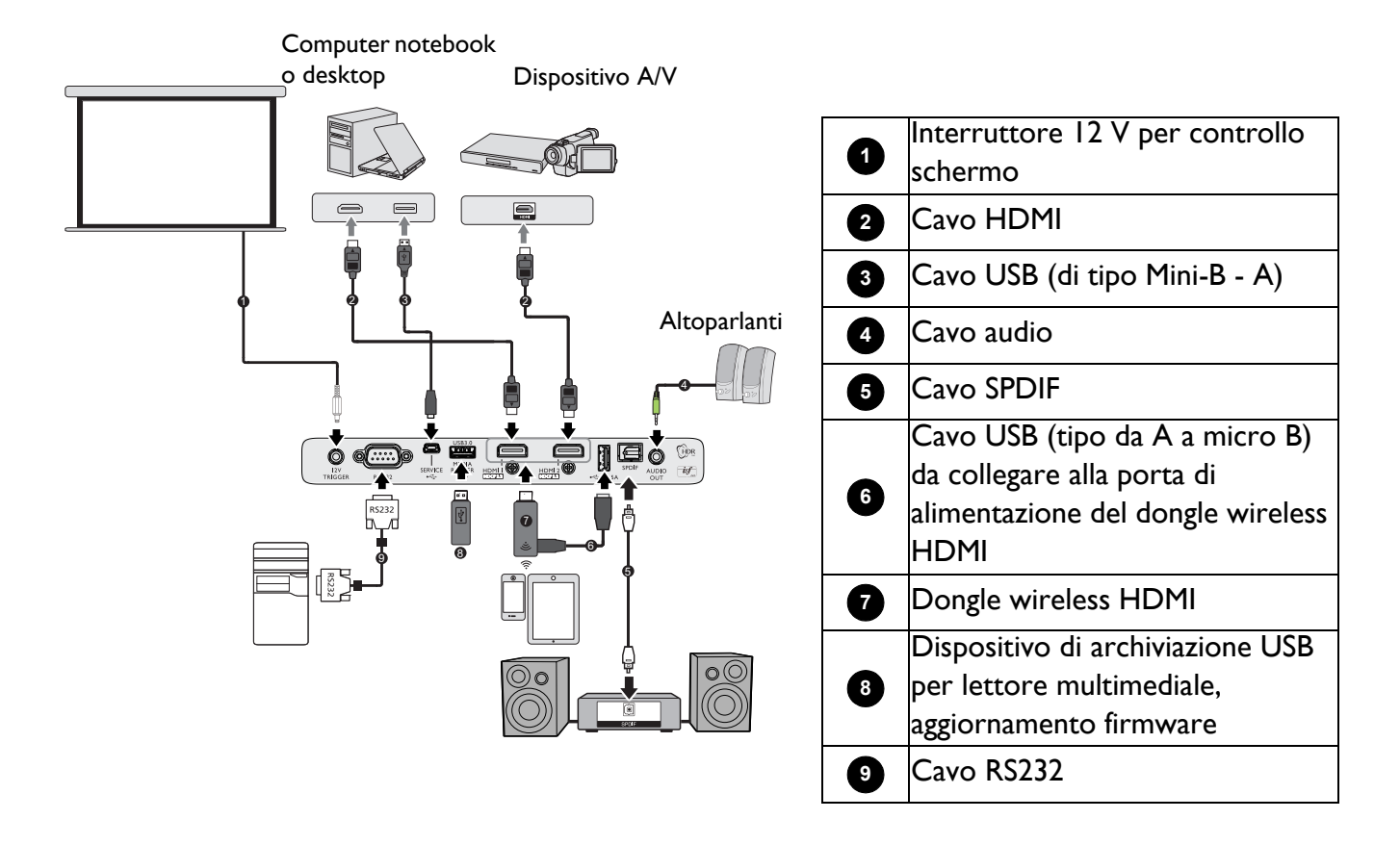

- Alcuni dei cavi dei collegamenti mostrati in precedenza potrebbero non essere forniti in dotazione al proiettore (fare riferimento a [Contenuti della confezione a pagina 7\)](#page-6-1). Sono disponibili presso i negozi di elettronica.
- I collegamenti illustrati sono solo per riferimento. I connettori disponibili sul pannello posteriore del proiettore dipendono dal modello del proiettore.
- Molti notebook non attivano le porte video esterne quando sono collegati ai proiettori. Di norma, una combinazione di tasti come FN + tasto funzione con un simbolo del monitor permette di attivare/disattivare lo schermo esterno. Premere simultaneamente il tasto FN ed il tasto con la funzione stampigliata. Fare riferimento alla documentazione del notebook se non si riesce a trovare la combinazione di tasti.
- Se l'immagine video selezionata non è visualizzata dopo che il proiettore è stato acceso, e dopo avere selezionato la corretta origine dell'ingresso, verificare che il dispositivo di origine video sia acceso e che funzioni correttamente. Controllare anche che i cavi segnale siano stati collegati correttamente.
- Gli altoparlanti integrati saranno disattivati quando è collegato il connettore AUDIO OUT.
- Controllare che la velocità di trasmissione del computer sia 9600 in modo da poter collegare il proiettore utilizzando un cavo RS-232 adatto.

## <span id="page-16-0"></span>**Funzionamento**

## <span id="page-16-1"></span>**Avvio del proiettore**

- 1. Inserire il cavo di alimentazione. Accendere la presa di corrente (se dotata di apposito interruttore). L'indicatore di alimentazione del proiettore si accenda di colore arancione dopo avere collegato l'alimentazione.
- 2. Premere il tasto  $\binom{1}{2}$  del proiettore o il tasto  $\boxed{1}$  del telecomando per accendere il proiettore. L'indicatore di alimentazione lampeggia, quindi rimane verde quando il proiettore è acceso.

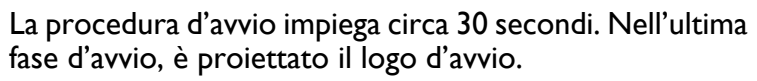

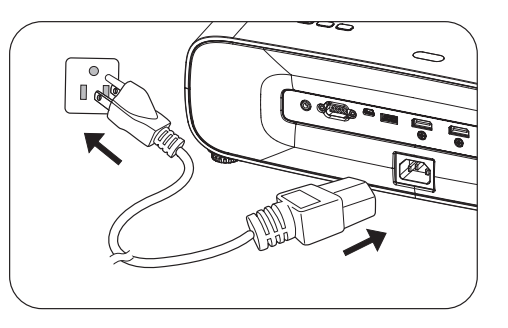

Se necessario, ruotare la ghiera di messa a fuoco per regolare la nitidezza dell'immagine.

- 3. Se si accende il proiettore per la prima volta, appare l'impostazione guidata per guidare l'utente durante l'impostazione del proiettore. Se si è già effettuata questa operazione, saltare questo passo e andare al successivo.
	- Utilizzare i tasti freccia  $(\triangle/\blacktriangledown/\triangle)$  sul proiettore o sul telecomando per passare tra le voci del menu.
	- Utilizzare **OK** per confermare la voce del menu selezionata.

Punto 1:

#### Specificare **Posizione proiettore**.

Per ulteriori informazioni sulla posizione del proiettore, vedere [Scelta del punto d'installazione.](#page-10-1)

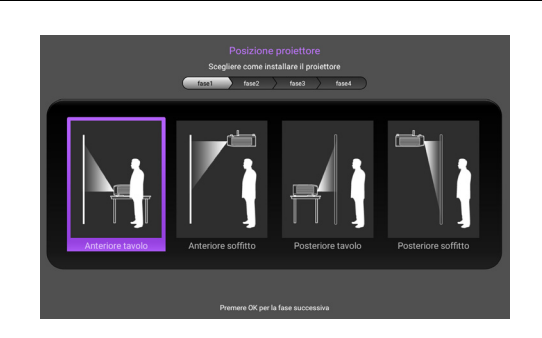

#### Punto 2: Specificare il menu OSD **Lingua**.

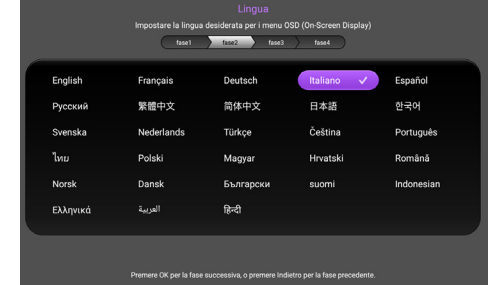

#### Punto 3:

Specificare **Correzione trapezio verticale**.

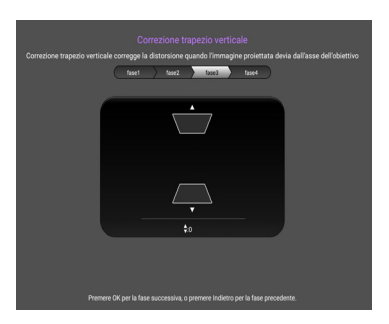

#### Punto 4:

#### Specificare **Sorgente automatica**.

Selezionare **On** se si desidera che il proiettore cerchi sempre e automaticamente i segnali disponibili quando si accende il proiettore.

L'impostazione iniziale è terminata.

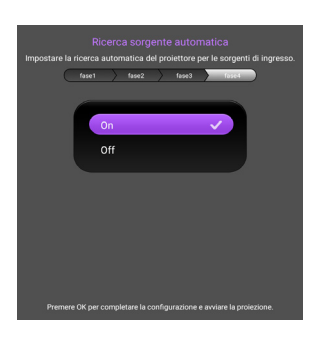

- 4. Se è richiesta una password, premere le frecce per inserire una password di 6 cifre. Fare riferimento alla sezione [Uso della funzione password a pagina 20](#page-19-1).
- 5. Accendere tutte le attrezzature collegate.
- 6. Il proiettore cerca i segnali di ingresso. Viene visualizzato il segnale di ingresso attualmente trovato. Se il proiettore non rileva un segnale valido, il messaggio "Nessun segnale" rimane visualizzato finché il proiettore non rileva un segnale di ingresso.

È inoltre possibile premere **SOURCE** per selezionare il segnale di ingresso desiderato. Fare riferimento alla sezione [Cambio del segnale d'ingresso a pagina 21](#page-20-0).

- Usare gli accessori originali (e.g. cavo di alimentazione) per evitare possibili pericoli come elettrocuzioni ed incendi.
	- Se il proiettore è ancora caldo a seguito di un'attività precedente, viene attivata la ventola di raffreddamento per circa 90 secondi prima dell'accensione della lampada.
- Le immagini di impostazione guidata sono solo per riferimento e possono essere diverse da quelle effettive.
- Se la frequenza/risoluzione del segnale di ingresso eccede la portata operativa del proiettore, sarà visualizzato il messaggio "Fuori campo" sullo sfondo dello schermo. Passare a un segnale di input compatibile con la risoluzione del proiettore oppure impostare un valore più basso per il segnale di input. Fare riferimento alla sezione [Tabella](#page-40-0)  [temporizzazioni a pagina 41](#page-40-0).
- Se non è rilevato alcun segnale per 3 minuti, il proiettore accede automaticamente alla modalità di risparmio.

## <span id="page-18-0"></span>**Uso dei menu**

Il proiettore è dotato di un menu OSD (On-Screen Display) che permette di eseguire varie regolazioni ed impostazioni.

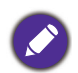

Le immagini del menu OSD sono solo per riferimento e possono essere diverse da quelle effettive.

Di seguito è illustrato il menu OSD.

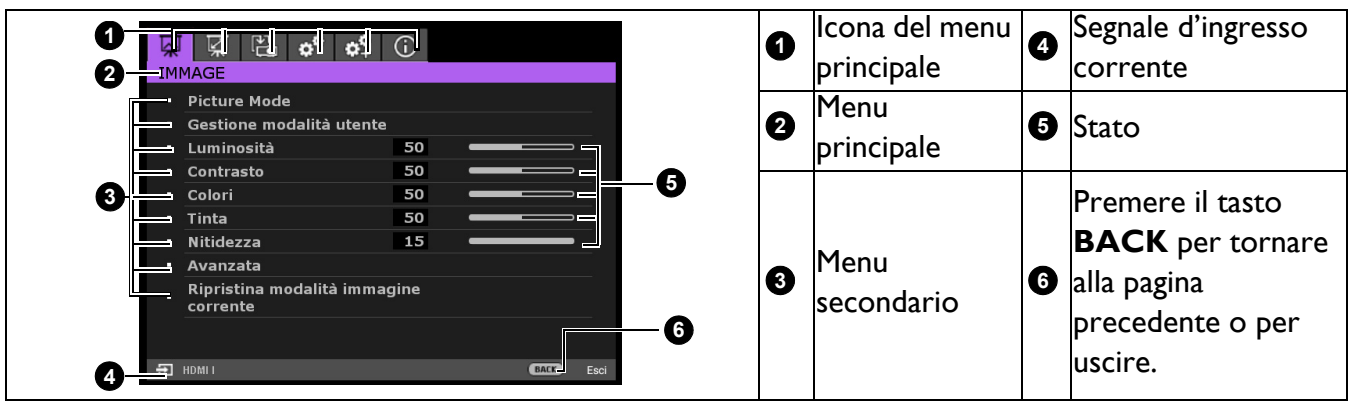

Per accedere al menu OSD, premere **MENU** sul proiettore o il telecomando.

- Utilizzare i tasti freccia (</>> (>) sul proiettore o sul telecomando per passare tra le voci del menu principale.
- Utilizzare i tasti freccia  $(\triangle/\triangledown)$  sul proiettore o sul telecomando per passare tra le voci del menu secondario.
- Utilizzare i tasti freccia  $($   $\leftrightarrow$   $)$  sul proiettore o sul telecomando per regolare le impostazioni o premere **OK** sul proiettore o sul telecomando per accedere al menu secondario.
- Premere due volte\* il tasto **MENU** del proiettore o del telecomando per uscire e salvare e impostazioni.

\* La prima pressione fa tornare al menu principale, la seconda chiude il menu OSD.

### <span id="page-18-1"></span>**Aggiornamento del firmware**

- 1. Andare al sito web BenQ e accedere alla **pagina Prodotto** > **Assistenza** > **Software** per scaricare il file del firmware più recente.
- 2. Decomprimere il file scaricato, trovare e salvare il file "update\_signed.zip" sulla chiavetta USB. (Si consiglia di utilizzare la chiavetta USB con il formato FAT32)
- 3. Inserire la chiavetta USB nella portao USB 3.0.
- 4. Andare al menu **CONFIGURAZIONE SISTEMA: AVANZATA** > **Aggiornamento firmware** e premere **OK**.
- 5. Selezionare **Sì** per aggiornare la versione firmware. Durante l'aggiornamento, mantenere l'alimentazione accesa fino al termine dell'aggiornamento.

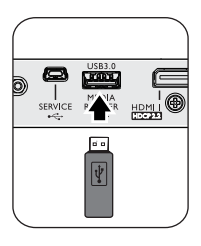

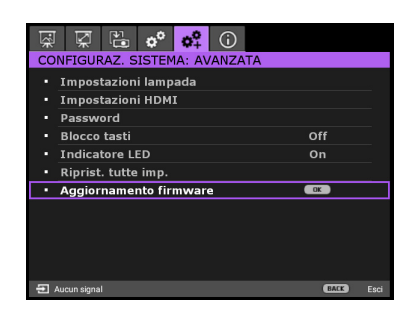

6. Quando appare questo messaggio, l'aggiornamento firmware è terminato.

## <span id="page-19-0"></span>**Protezione del proiettore**

#### Uso di un cavo di protezione

Il proiettore deve essere installato in un luogo sicuro per prevenire i furti. Diversamente, acquistare un lucchetto, tipo Kensington, per proteggere il proiettore. Sulla parte posteriore del proiettore si trova il sistema antifurto Kensington. Vedere la voce [9](#page-7-1) su [pagina 8.](#page-7-1)

Il sistema di antifurto Kensington di solito è una combinazione di tasti e cavo con lucchetto. Fare riferimento alla documentazione del sistema di protezione per capire come usarlo.

#### <span id="page-19-1"></span>Uso della funzione password

#### Impostazione di una password

- 1. Andare al menu **CONFIGURAZ. SISTEMA: Avanzata** > **Password**. Premere il tasto **OK**. Appare la pagina di impostazione della password.
- 2. Evidenziare **Modifica password** e poi premere **OK**.
- 3. I quattro tasti freccia  $(A, \rightarrow, \nabla, \rightarrow)$  rappresentano rispettivamente 4 cifre (1, 2, 3, 4). In base alla password che si vuole impostare, premere le frecce per inserire le sei cifre della password.
- 4. Confermare la nuova password inserendo di nuovo la nuova password. Dopo avere impostato la password, il menu OSD torna alla pagina **Password**.
- 5. Per a ttivare la funzione **Blocco accensione**, premere **A/v** per evidenziare **Blocco accensione**, poi premere </>
→ per selezionare On. Immettere di nuovo la password.
	- Le cifre inserite saranno visualizzate come asterischi sullo schermo. Prima o dopo avere impostato la password, annotarla in un luogo sicuro in modo da averla a disposizione nel caso sia dimenticata.
	- Dopo aver impostato la password e attivato il blocco all'accensione, il proiettore non può essere usato se non è inserita la password corretta ogni volta che si avvia il proiettore.

#### Se si dimentica la password

Se si inserisce la password errata, viene visualizzato un messaggio di errore password e, successivamente, il messaggio **Inserisci password attuale**. Se non si ricorda più la password, si può usare la procedura di richiamo della password. Vedere [Accesso alla procedura di richiamo della](#page-19-2)  [password a pagina 20.](#page-19-2)

Se si inserisce la password scorretta per 5 volte di seguito, il proiettore si spengerà automaticamente.

#### <span id="page-19-2"></span>Accesso alla procedura di richiamo della password

- 1. Tenere premuto **OK** per 3 secondi. Il proiettore visualizzerà un codice numerico sullo schermo.
- 2. Annotare il numero e spegnere il proiettore.
- 3. Rivolgersi al Centro assistenza BenQ locale per decodificare il numero. Potrebbe essere richiesto di fornire la prova d'acquisto per verificare che non si tratti di utenti non autorizzati.

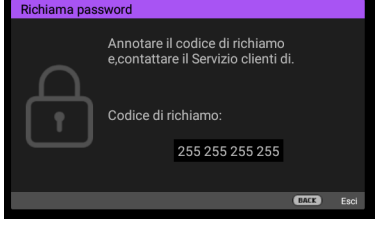

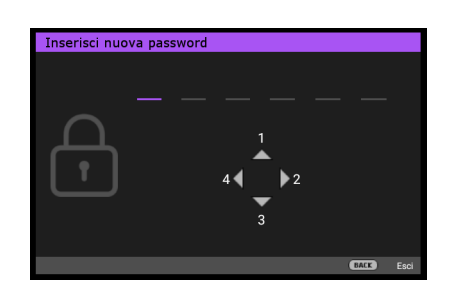

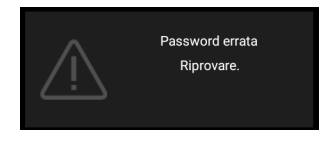

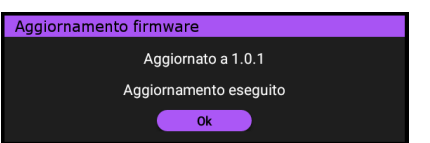

#### Cambiare la password

- 1. Andare al menu **CONFIGURAZ. SISTEMA: Avanzata** > **Password** > **Modifica password**.
- 2. Premere il tasto **OK**. Appare il messaggio **"Inserisci password attuale"**.
- 3. Inserire la vecchia password.
	- Se la password è corretta, viene visualizzato il messaggio **"Inserisci nuova password"**.
	- Se la password non è corretta, viene visualizzato un messaggio di errore, quindi viene visualizzato il messaggio **"Inserisci password attuale"** per un secondo tentativo. Premere **BACK** per annullare la modifica e provare un'altra password.
- 4. Inserire una nuova password.
- 5. Confermare la nuova password inserendo di nuovo la nuova password.

#### Disabilitare la funzione password

Per disattivare la protezione della password, andare al menu **CONFIGURAZ. SISTEMA: Avanzata Menu > Password > Blocco accensione** e premere √► per selezionare Off. Appare il messaggio **"Inserisci password attuale"**. Inserire la password corrente.

- Se la password è corretta, il menu OSD torna alla pagina di impostazione della password. Non sarà necessario inserire la password alla successiva accensione del proiettore.
- Se la password non è corretta, viene visualizzato un messaggio di errore, quindi viene visualizzato il messaggio **"Inserisci password attuale"** per un secondo tentativo. Premere **BACK** per annullare la modifica e provare un'altra password.

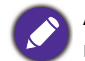

Anche se la funzione della password è disattivata, è necessario conservare la vecchia password se si desidera riattivare la funzione tramite l'inserimento della vecchia password.

## <span id="page-20-0"></span>**Cambio del segnale d'ingresso**

Il proiettore può essere collegato contemporaneamente a più dispositivi. Tuttavia, può visualizzare solo un dispositivo alla volta. All'avvio, il proiettore cerca automaticamente i segnali disponibili.

Assicurarsi che il menu **CONFIGURAZ. SISTEMA: Di base** > **Sorgente automatica** sia **On** se si desidera che il proiettore cerchi automaticamente i segnali.

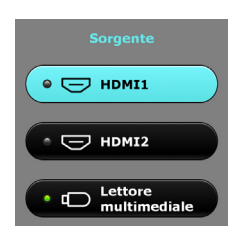

Per selezionare la sorgente:

- <span id="page-20-1"></span>1. Premere **SOURCE**. Viene visualizzata una barra di selezione dell'origine.
- <span id="page-20-2"></span>2. Premere ripetutamente il tasto ▲/▼ finché è selezionato il segnale voluto, e poi premere il tasto **OK**.

Una volta rilevato il segnale, le informazioni sull'origine selezionata sono visualizzate nell'angolo dello schermo per alcuni secondi. Se più di un apparecchiatura è collegata con il proiettore, ripetere le operazioni [1](#page-20-1)[-2](#page-20-2) per cercare un nuovo segnale.

- Il livello di luminosità dell'immagine proiettata cambierà in relazione al cambio dei segnali di ingresso.
- Per ottenere i migliori risultati di visualizzazione delle immagini, è necessario selezionare ed usare un segnale di ingresso che trasmette alla risoluzione nativa del proiettore. Qualsiasi altra risoluzione sarà adattata dal proiettore in base all'impostazione del "rapporto", che potrebbe provocare la distorsione dell'immagine o la perdita di nitidezza. Vedere [Rapporto a pagina 28](#page-27-1)**.**

### <span id="page-21-0"></span>**Presentazione da un lettore multimediale**

La porta USB sul proiettore consente di cercare i file immagine e documento archiviati su una chiavetta USB collegata al proiettore. Può eliminare la necessità di una sorgente computer.

#### Formati file supportati

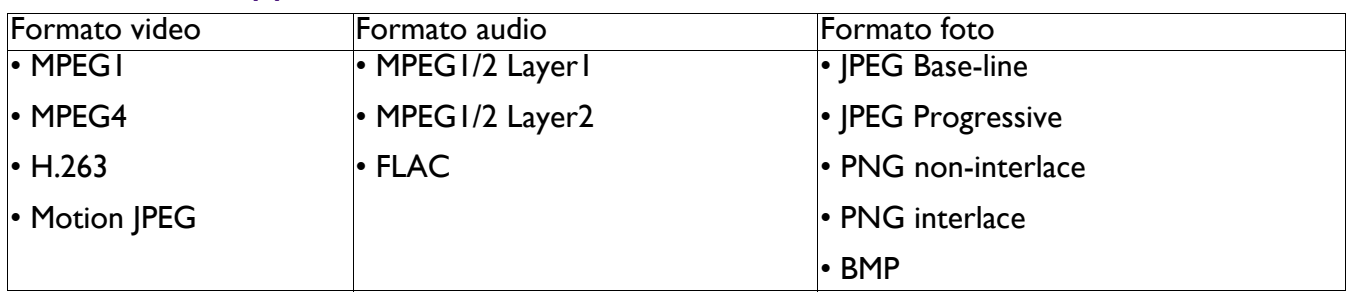

#### Visualizzazione di file

- 1. Inserire una chiavetta USB nella porta **MEDIA READER** del proiettore.
- 2. Premere **SOURCE** e selezionare **Lettore multimediale**. Il proiettore visualizza la pagina principale del lettore multimediale integrato.
- 3. Premere *A*/*>*/ $\forall$ /∢ per selezionare e premere **OK** per accedere alla cartella secondaria o visualizzare un file.
- 4. Una volta visualizzato un file, premere **OK** per richiamare la barra funzione. È possibile premere A/**►** per selezionare la funzione e premere **OK** per eseguire la voce selezionata.

## <span id="page-21-1"></span>**Spegnimento del proiettore**

- 1. Premere  $\binom{1}{2}$  sul proiettore o  $\boxed{0}$  sul telecomando e sarà visualizzato un messaggio di conferma. Se non risponde entro alcuni secondi, il messaggio scompare.
- 2. Premere di nuovo il tasto  $\bigcirc$  o  $\circ$ . L'indicatore di alimentazione lampeggia di colore arancione, la lampada del proiettore si spegne e le ventole continuano a funzionare per circa 90 secondi per raffreddare il proiettore.

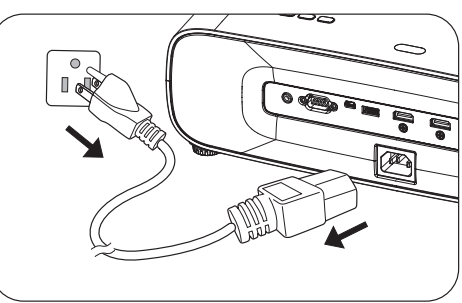

- 3. Al termine della procedura di raffreddamento, l'indicatore di alimentazione diventa di colore arancione fisso e le ventole si arrestano. Scollegare il cavo di alimentazione dalla presa di corrente.
	- Per evitare che la lampada possa danneggiarsi, durante il processo di raffreddamento il proiettore non risponde a nessun comando.
	- Evitare di accendere il proiettore subito dopo averlo spento, poiché il calore eccessivo potrebbe ridurre la durata della lampada.
	- La durata della lampada varierà in base alle condizioni ambientali ed all'uso.

## <span id="page-21-2"></span>**Spegnimento diretto**

Il cavo d'alimentazione può essere scollegato subito dopo avere spento il proiettore. Per proteggere la lampada, attendere circa 10 minuti prima di riavviare il proiettore. Quando si tenta di riavviare il proiettore, le ventole potrebbero funzionare per alcuni minuti per eseguire il raffreddamento. In questi casi, premere di nuovo  $\binom{1}{2}$  o  $\boxed{1}$  per avviare il proiettore dopo che le ventole hanno smesso di funzionare e l'indicatore di alimentazione si accende di colore arancione.

## <span id="page-22-0"></span>**Operazioni del menu**

I menu OSD variano in base al tipo di segnale selezionato e al modello di proiettore in uso.

Le voci dei menu sono disponibili quando il proiettore rileva almeno un segnale di ingresso valido. Se non ci sono attrezzature collegate al proiettore, oppure se non è rilevato alcun segnale, è accessibile solo un numero limitato di voci dei menu.

## <span id="page-22-1"></span>**Menu IMMAGINE**

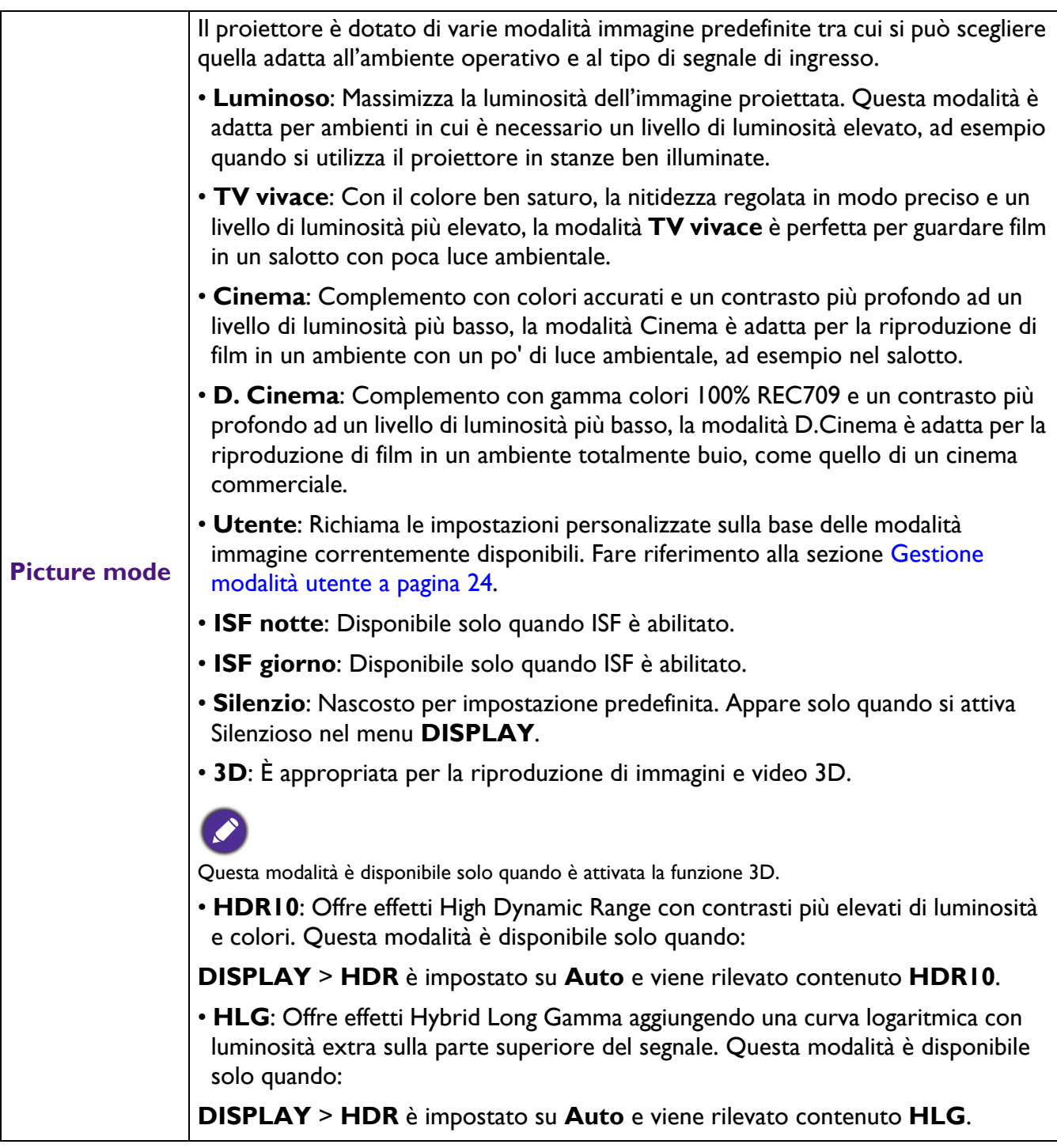

<span id="page-23-0"></span>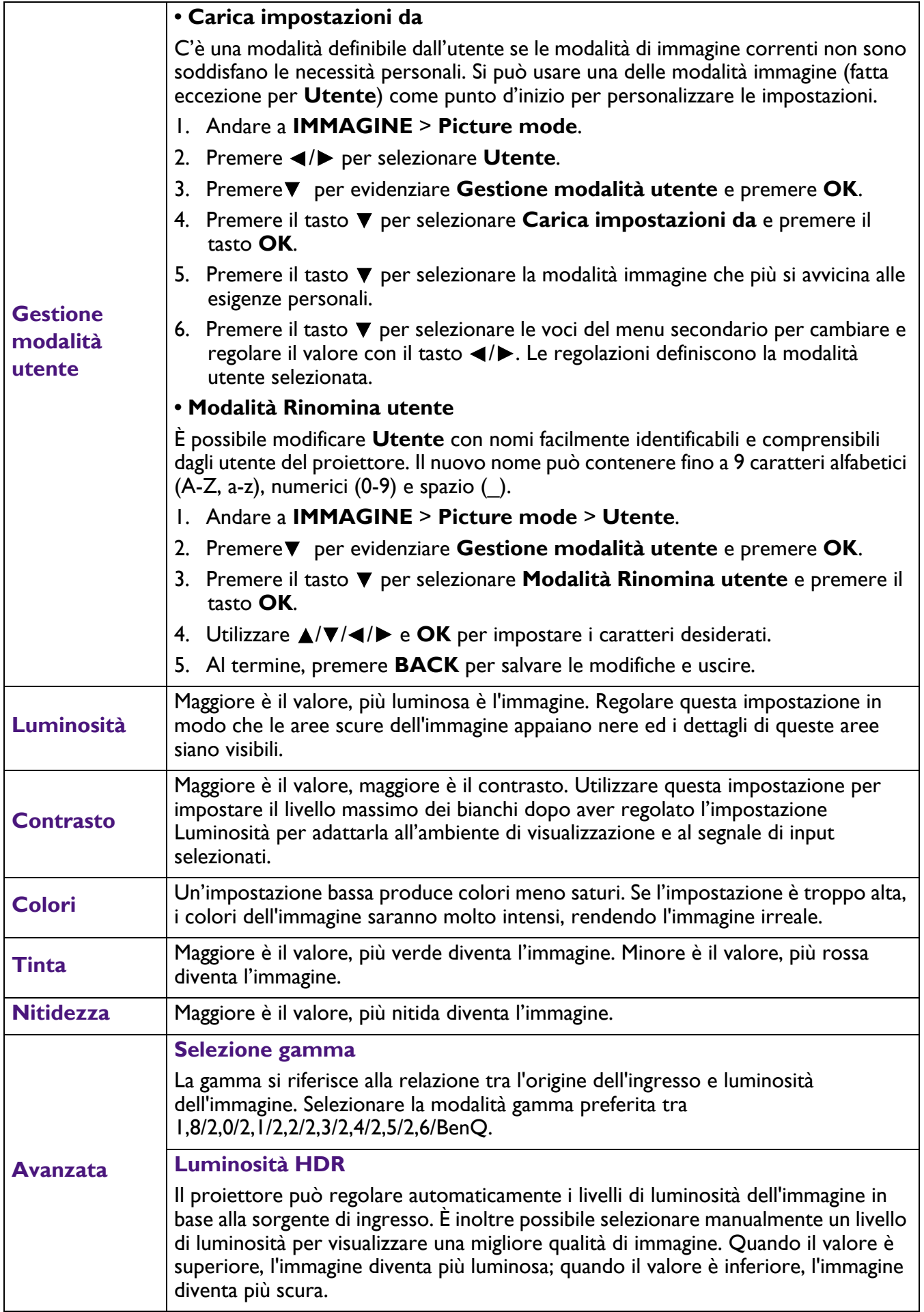

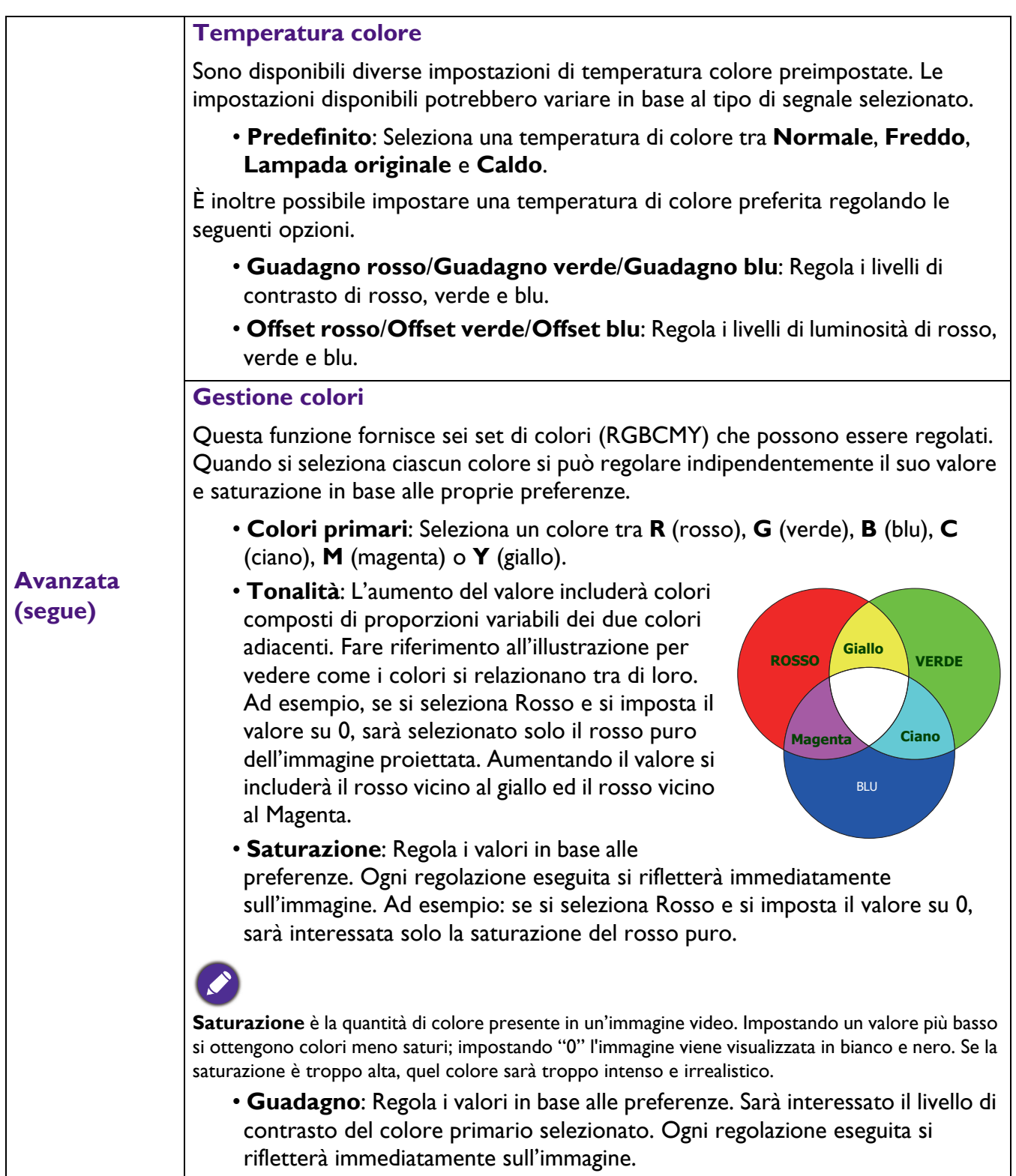

<span id="page-25-0"></span>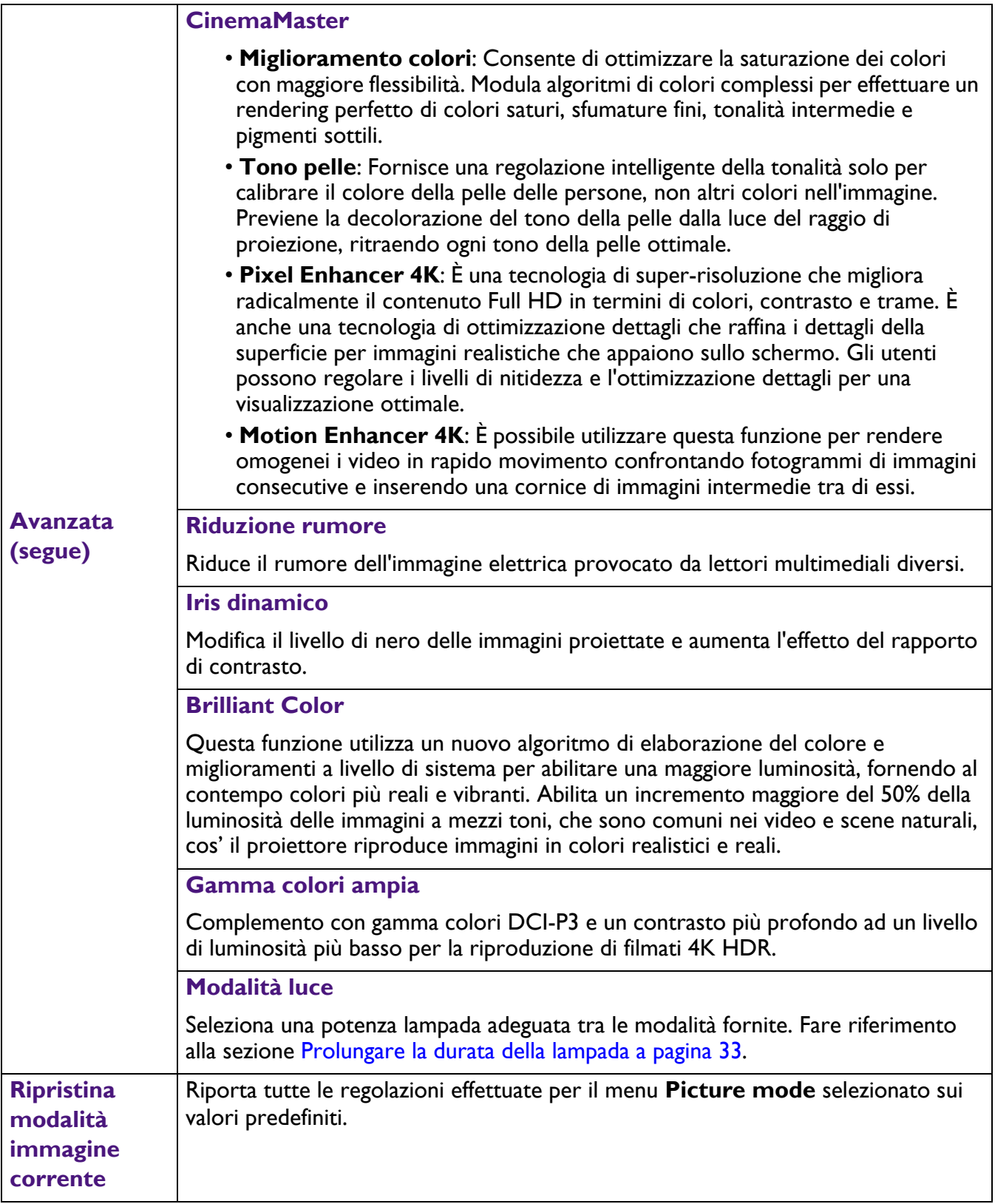

## <span id="page-26-0"></span>**Menu DISPLAY**

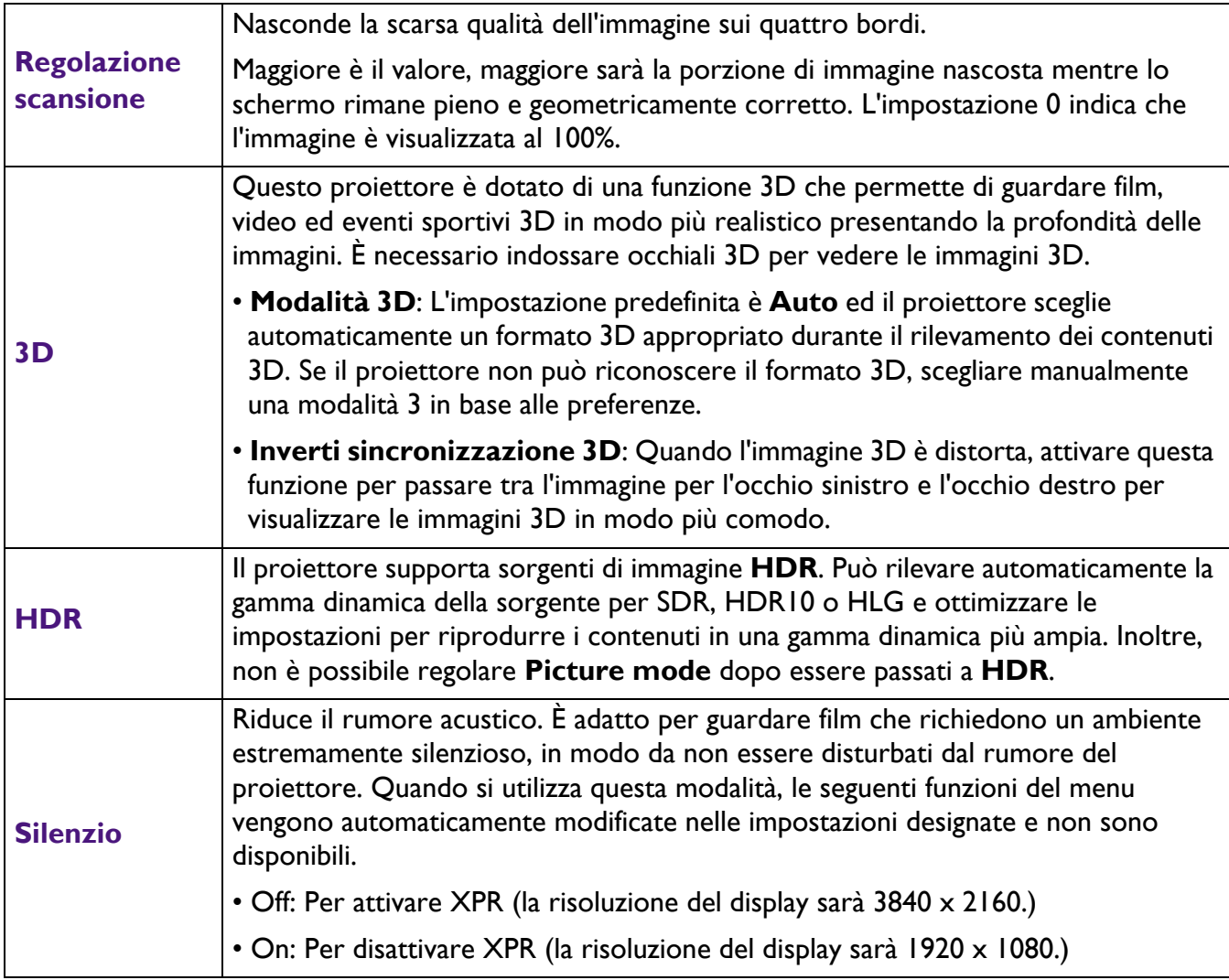

## <span id="page-27-0"></span>**Menu INSTALLAZIONE**

<span id="page-27-1"></span>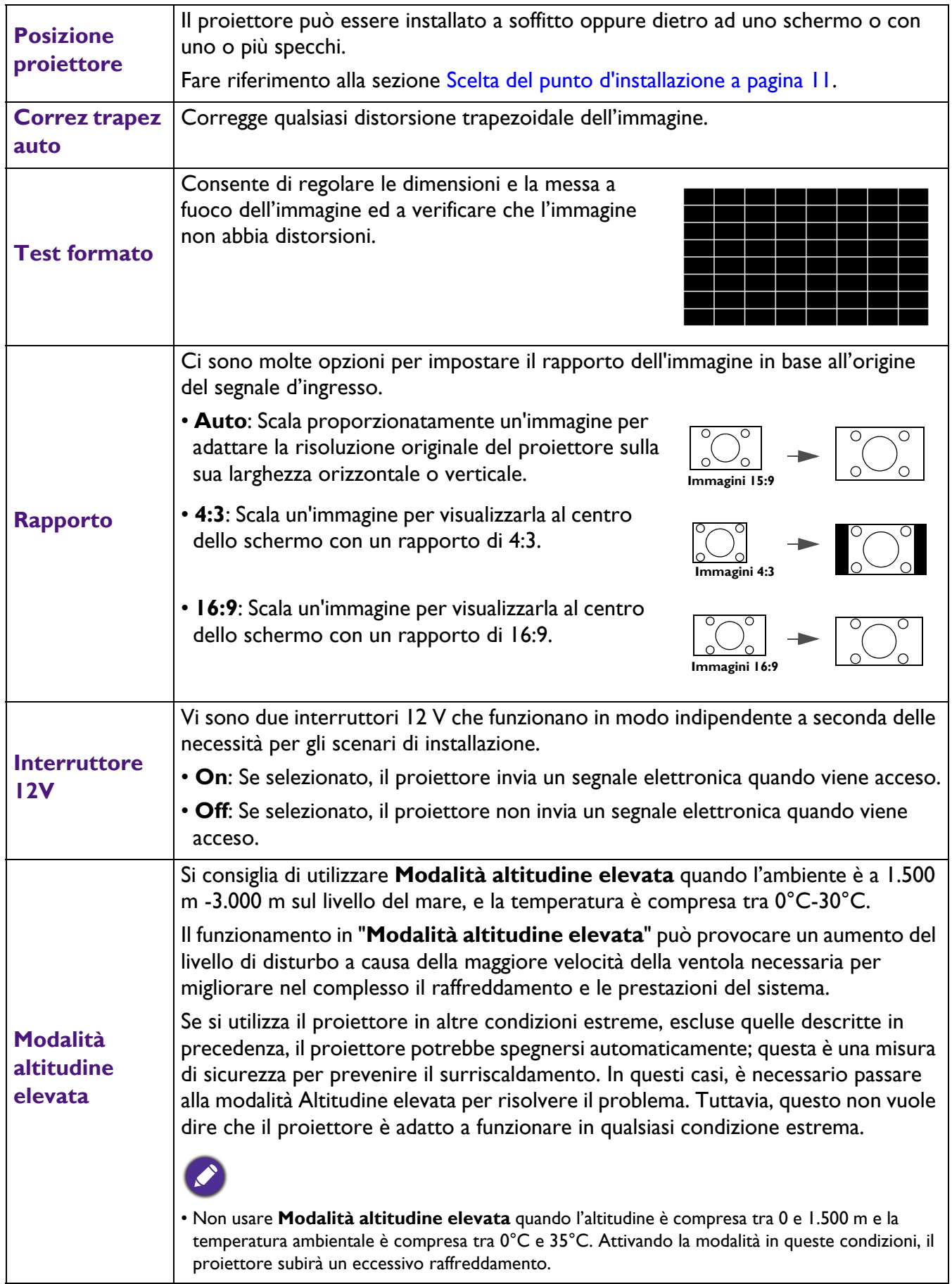

## <span id="page-28-0"></span>**Menu CONFIGURAZ. SISTEMA: Di base**

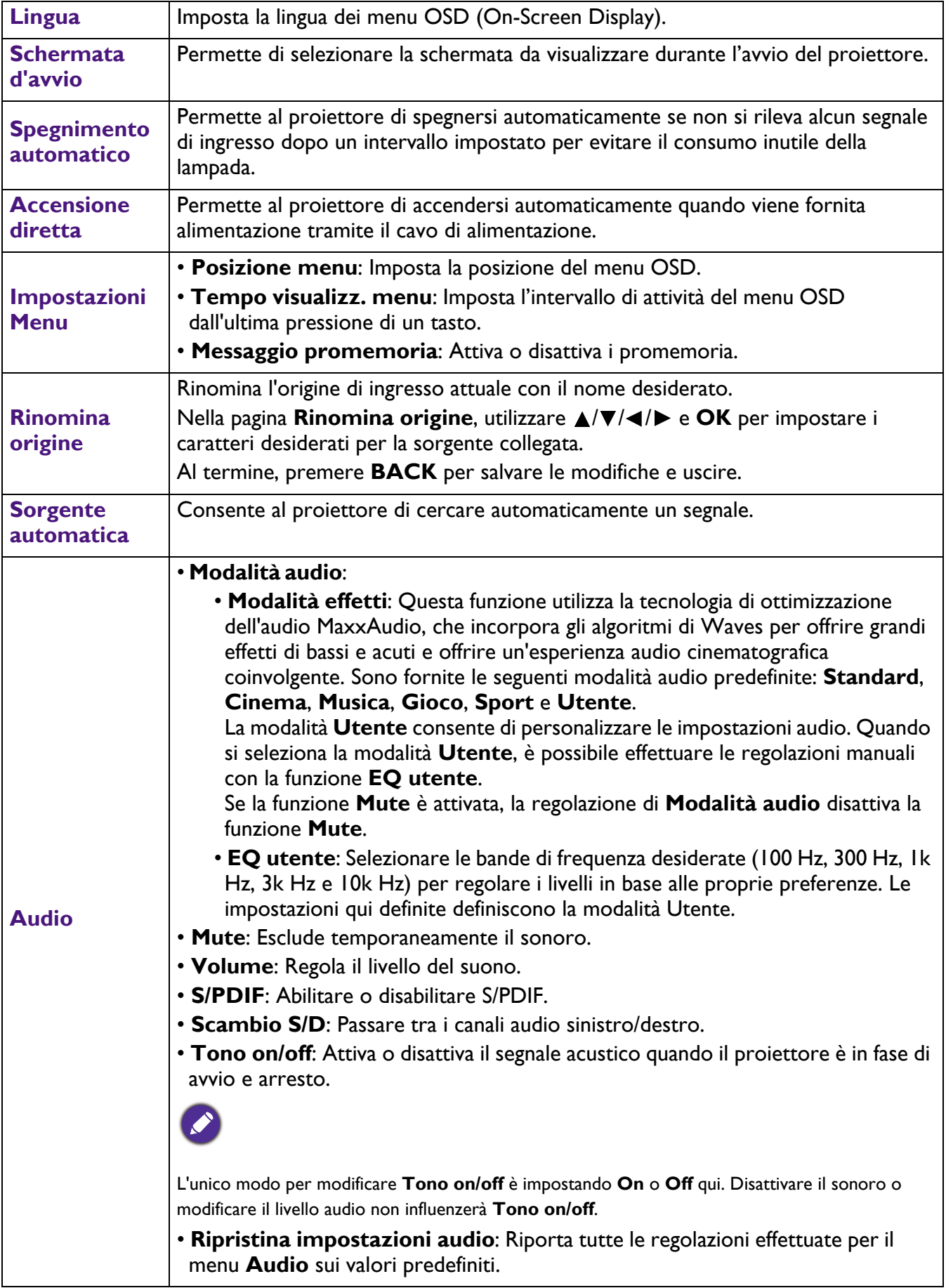

## <span id="page-29-0"></span>**Menu CONFIGURAZ. SISTEMA: Avanzata**

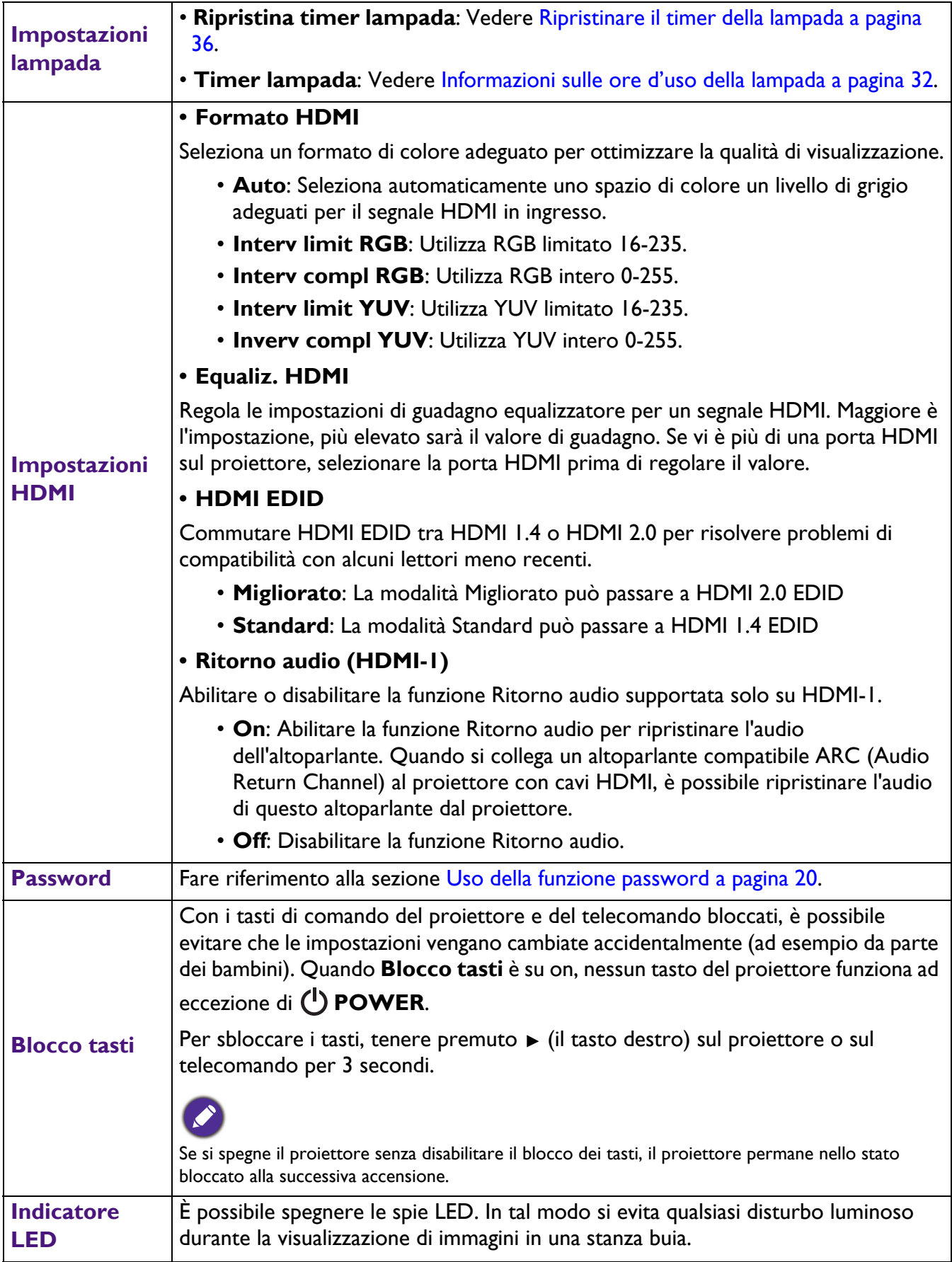

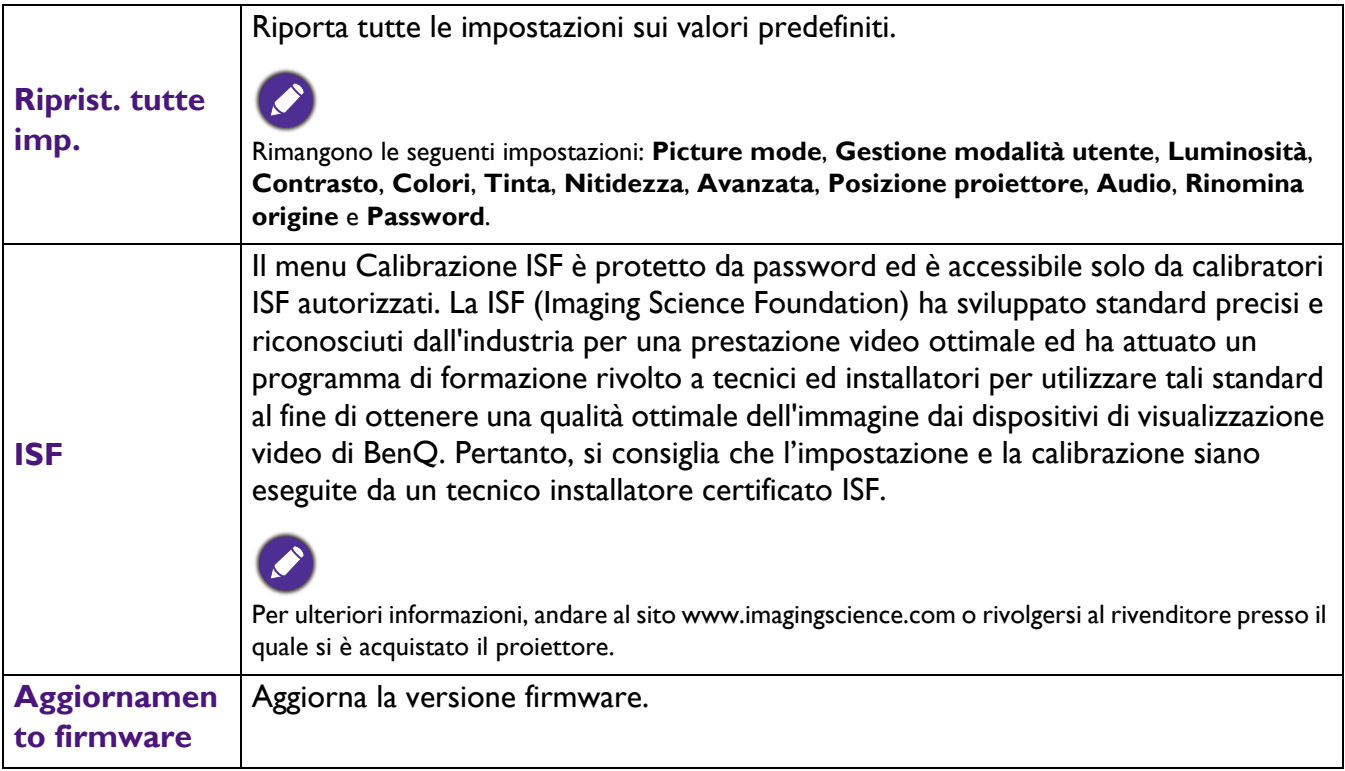

## <span id="page-30-0"></span>**Menu INFORMAZIONI**

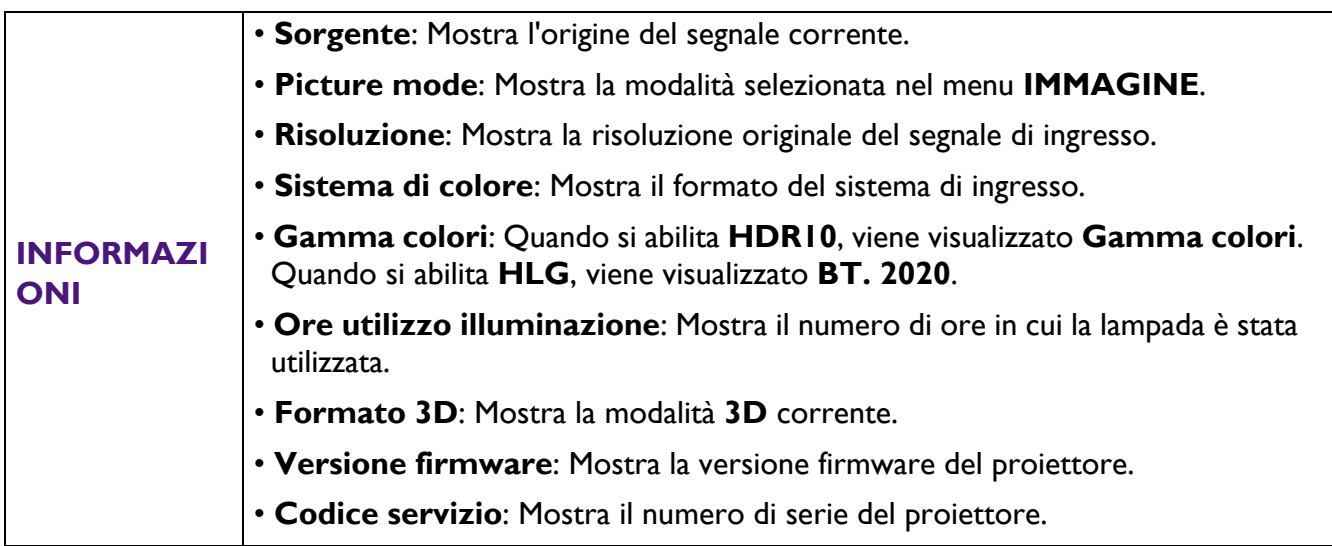

## <span id="page-31-0"></span>**Manutenzione**

## <span id="page-31-1"></span>**Cura del proiettore**

#### Pulizia dell'obiettivo

Pulire l'obiettivo ogni volta che si nota della sporcizia o della polvere sulla superficie. Assicurarsi di spegnere il proiettore e lasciarlo raffreddare completamente prima di pulire l'obiettivo.

- Rimuovere la polvere utilizzando una bomboletta di aria compressa.
- Usare un panno specifico per la pulizia delle lenti o inumidire un panno morbido con un detergente per lenti e pulire delicatamente la superficie dell'obiettivo, per rimuovere sporcizia o macchie.
- Non usare mai alcun tipo di panno abrasivo, detergenti alcalini/acidi, polveri abrasive o solventi volatili come alcol, benzene, solventi o insetticidi. L'uso di tali materiali, o il contatto prolungato con oggetti di gomma o vinile, può provocare danni alle superfici ed alla struttura del proiettore.

#### Pulizia della copertura del proiettore

Prima di pulire la copertura, spegnere il proiettore con l'appropriata procedura di spegnimento appropriata, descritta nella sezione [Spegnimento del proiettore a pagina 22,](#page-21-1) e poi scollegare il cavo d'alimentazione.

- Pulire la copertura con un panno morbido e senza peluria per rimuovere sporcizia o polvere.
- Rimuovere la polvere o le macchie resistenti con un panno morbido inumidito con acqua o detergente con pH neutro. Poi asciugare la copertura.

Non utilizzare mai cera, alcool, benzene, solvente o altri detergenti chimici. Questi prodotti possono danneggiare la copertura.

#### Immagazzinamento del proiettore

Attenersi alle istruzioni che seguono quando è necessario immagazzinare il proiettore per un periodo prolungato:

- Assicurarsi che la temperatura e l'umidità del luogo d'immagazzinamento rientrino nei limiti indicati per il proiettore. Per informazioni su tali limiti, vedere [Specifiche tecniche a pagina 39](#page-38-0) o contattare il rivenditore.
- Ritrarre i piedini di regolazione.
- Rimuovere le batterie dal telecomando.
- Imballare il proiettore nella confezione originale o equivalente.

#### Trasporto del proiettore

Si raccomanda di spedire il proiettore imballato nella confezione originale o equivalente.

### <span id="page-31-2"></span>**Informazioni sulla lampada**

#### <span id="page-31-3"></span>Informazioni sulle ore d'uso della lampada

Quando il proiettore è in funzione, il tempo (in ore) d'uso della lampada è calcolato automaticamente dal timer integrato. Il metodo per calcolare le ore lampada equivalenti è il seguente:

1. Tempo d'uso lampada =  $(x+y+z)$  ore, se Tempo di utilizzo in modalità Normale = x ore Tempo di utilizzo in modalità Eco = y ore Tempo di utilizzo in modalità SmartEco = z ore

#### 2. Ore equivalente lampada =  $\alpha$  ore

 $\alpha = \frac{A'}{X} \times X + \frac{A'}{Y} \times Y + \frac{A'}{Z} \times Z$ , **Se** X= spec. durata lampada di modalità Normale Y= spec. durata lampada di modalità Eco Z= spec. durata lampada di modalità SmartEco A' è la spec. di durata lampada più lunga tra X, Y, Z

#### **Per il tempo di utilizzo in ogni modalità lampada mostrata nel menu OSD:**

- Il tempo di utilizzo viene accumulato e arrotondato ad un numero intero in Ore.

- Se il tempo di utilizzo è inferiore a 1 ora, viene visualizzato 0 ore.

Quando si calcola manualmente le ore equivalente lampada, probabilmente si ottiene una deviazione dal valore visualizzato nel menu OSD, poiché il sistema del proiettore calcola il tempo di utilizzo per ciascuna modalità della lampada in "Minuti", quindi lo arrotonda ad un numero intero in ore mostrato nel menu OSD.

Per visualizzare le informazioni sulle ore d'uso della lampada:

- 1. Andare a **CONFIGURAZ. SISTEMA: Avanzata Menu** > **Impostazioni lampada** e premere il tasto **OK**. Viene visualizzata la pagina **Impostazioni lampada**.
- 2. Premere il tastov per selezionare Timer lampada e premere il tasto OK. Vengono visualizzate le informazioni **Timer lampada**.

Le informazioni sulle ore d'uso della lampada sono visibili anche nel menu **INFORMAZIONI**.

#### <span id="page-32-0"></span>Prolungare la durata della lampada

#### • Impostazione della **Modalità luce**

Andare a **IMMAGINE Menu > Avanzata** > **Modalità luce** e selezionare una potenza adeguata della lampada tra le modalità fornite.

Impostando il proiettore sulla modalità **Risparmio** o **SmartEco**o si allunga la durata della lampada.

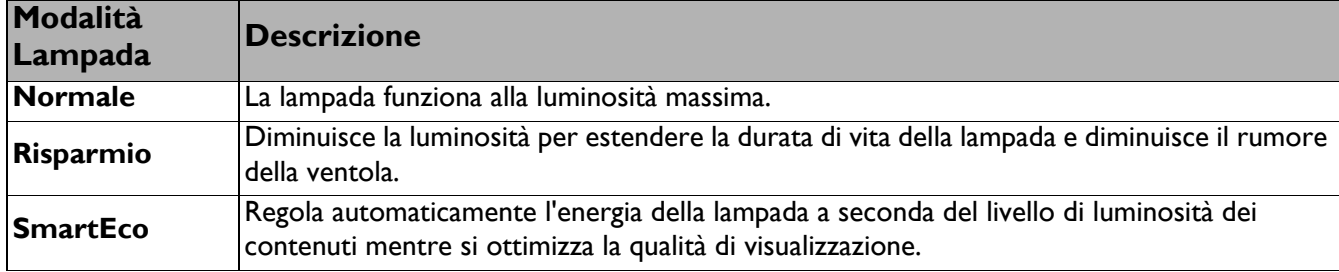

• Impostazione **Spegnimento automatico**

Questa funzione permette al proiettore di spegnersi automaticamente se non si rileva alcun segnale di ingresso dopo un intervallo impostato per evitare il consumo inutile della lampada.

Per impostare **Spegnimento automatico**, andare a **CONFIGURAZ. SISTEMA: Di base Menu** > Spegnimento automatico e premere  $\blacktriangleleft$  / $\blacktriangleright$ .

#### Sostituzione della lampada

Quando la **spia Lamp** si illumina oppure quando è visualizzato un messaggio che suggerisce la sostituzione della lampada, rivolgersi al rivenditore o andare al sito http://www.BenQ.com prima di installare una nuova lampada. L'uso di una lampada consumata può provocare guasti al proiettore e, in alcuni casi, c'è il rischio che lampada esploda.

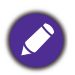

• La luminosità apparente dell'immagine proiettata varia in base alle condizioni di illuminazione ambientale e alle impostazioni di contrasto/luminosità del segnale di ingresso selezionato ed è direttamente proporzionale alla distanza di proiezione.

- La luminosità della lampada diminuirà nel tempo e può variare in base alle specifiche dei produttori di lampade. Questo è un fenomeno normale e previsto.
- Le spie **LAMP** e **TEMP** si illuminano se la temperatura della lampada diventa troppo elevata. Spegnere il proiettore e lasciarlo raffreddare per 45 minuti. Se quando viene riattivata l'alimentazione, l'indicatore della lampada o quello della temperatura si riaccende, rivolgersi al locale rivenditore. Fare riferimento alla sezione [Indicatori a pagina 37](#page-36-0).

Saranno visualizzati i seguenti messaggi d'avviso per ricordare di sostituire la lampada.

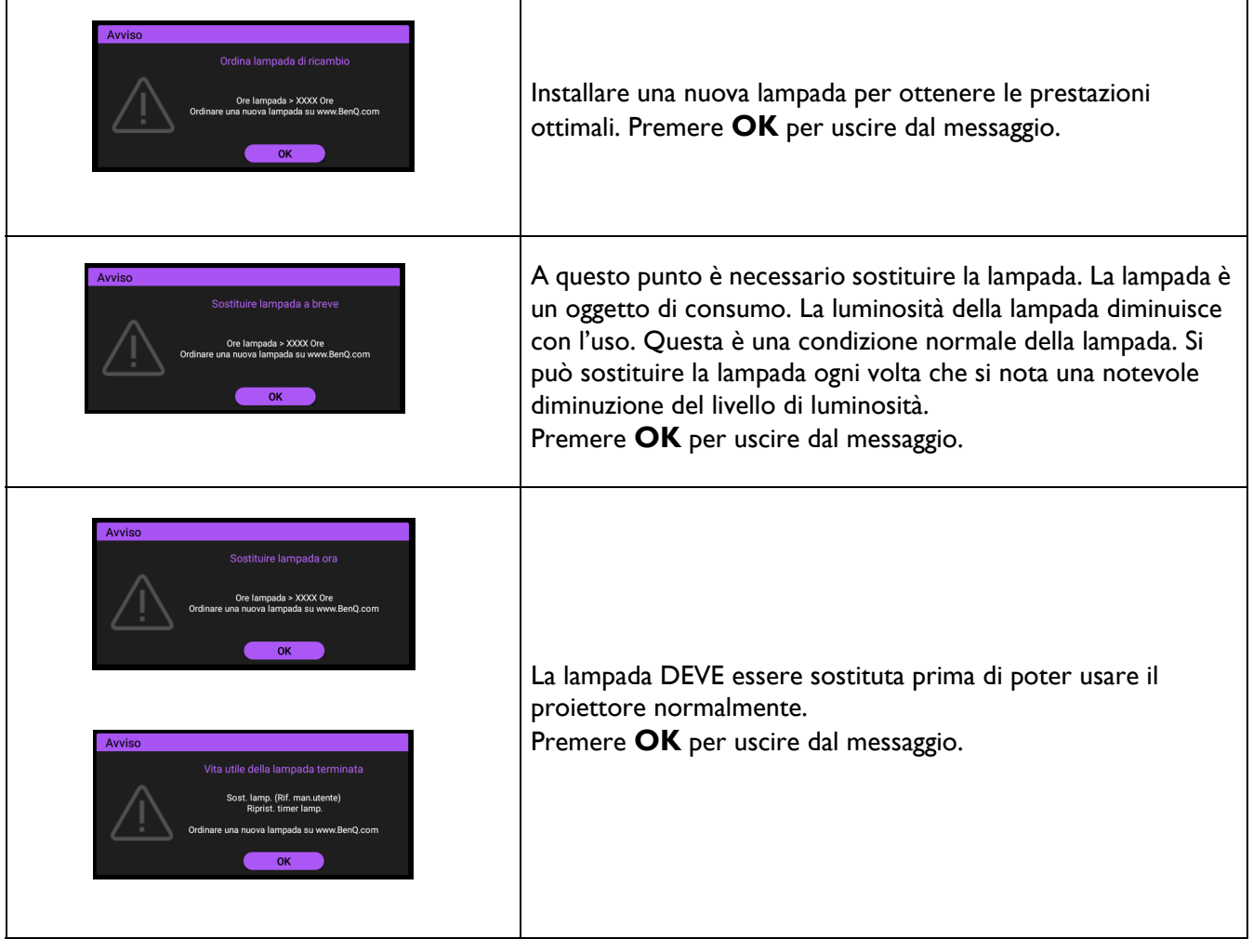

"XXXX" mostrato nei messaggi di cui sopra sono i numeri che variano in base ai differenti modelli.

#### Sostituzione della lampada

- Per ridurre il rischio di elettrocuzioni, spegnere sempre il proiettore e scollegare il cavo d'alimentazione prima di cambiare la lampada.
- Per ridurre il rischio di gravi ustioni, lasciare che il proiettore si raffreddi per 45 minuti prima di procedere con la sostituzione della lampada.
- Per ridurre il rischio di lesioni alle dita e di danni ai componenti interni, prestare estrema attenzione quando si rimuovono i taglienti frammenti di vetro quando la lampada si rompe.
- Per ridurre il rischio di lesioni alle dita e/o di compromettere la qualità dell'immagine toccando l'obiettivo, non toccare lo scomparto vuoto della lampada dopo averla rimossa.
- Questa lampada contiene mercurio. Consultare le normative locali relative allo smaltimento di rifiuti pericolosi per lo smaltimento di questa lampada.
- Per garantire le prestazioni ottimali del proiettore, si raccomanda di acquistare una lampada per proiettori approvata per la sostituzione.
- Se la sostituzione della lampada è eseguita quando il proiettore è installato capovolto, assicurarsi che non ci sia nessuno sotto il proiettore per evitare possibili lesioni o danni agli occhi provocati dalle schegge della lampada.
- Assicurare una buona ventilazione quando si maneggiano lampade danneggiate. Si consiglia di utilizzare respiratori, occhiali di protezione o visiere ed indossare indumenti protettivi come guanti.
- 1. Spegnere la lampada e scollegare il cavo d'alimentazione dalla presa di corrente. Se la lampada è calda, lasciarla raffreddare per circa 45 minuti per evitare di ustionarsi.
- 2. Allentare le viti che fissano il coperchio della lampada sul lato del proiettore finché il coperchio della lampada non si allenta.
- 3. Rimuovere il coperchio della lampada dal proiettore.

• Non accendere il proiettore quando il coperchio della lampada è aperto.

- Non inserire le dita fra la lampada e il proiettore. I lati affilati all'interno del proiettore possono causare lesioni.
- 4. Rimuovere il mylar di sicurezza.
- 5. Scollegare il connettore della lampada.

- 6. Allentare le viti di fissaggio della lampada interna.
- 7. Sollevare l'impugnatura per alzarla.
- 8. Usare l'impugnatura per estrarre lentamente la lampada dal proiettore.
	-

• Se la lampada viene estratta troppo velocemente, potrebbe rompersi e i frammenti di vetro potrebbero finire nel proiettore.

• Non collocare la lampada in luoghi dove può essere soggetta a spruzzi d'acqua, alla portata dei bambini o vicina a materiali infiammabili.

• Non inserire le mani nel proiettore dopo avere estratto la lampada. Gli lati affilati all'interno del proiettore possono causare lesioni. Se si toccano i componenti ottici interni, si possono provocare difformità dei colori e distorsioni delle immagini proiettate.

9. Inserire il connettore della lampada.

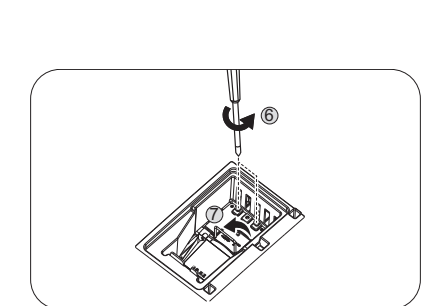

4

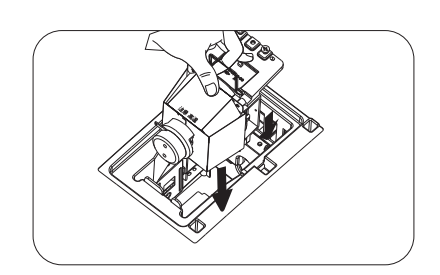

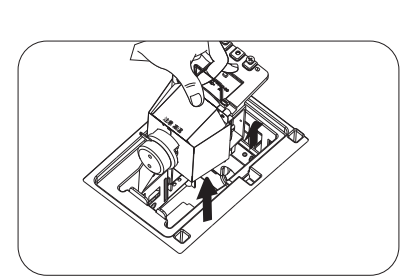

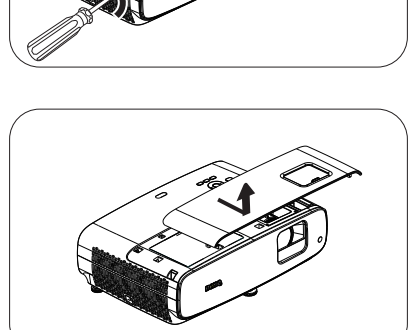

 $\overline{5}$ 

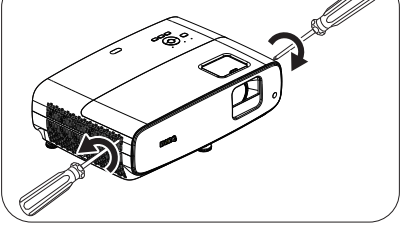

- 10. Stringere le viti di fissaggio della lampada.
- 11. Assicurarsi che l'impugnatura sia completamente piatta e fissata in sito.

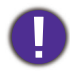

• Le viti allentate possono rendere instabile il collegamento, che a sua volta può provocare guasti.

- Non stringere troppo le viti.
- 12. Collegare il connettore della lampada.
- 13. Riporre il mylar di sicurezza sulla parte superiore.

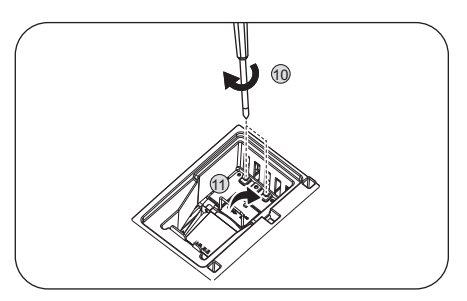

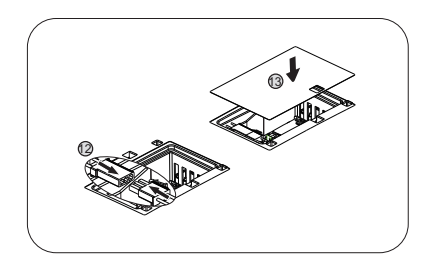

- 
- 14. Riporre il coperchio della lampada sul proiettore.

- 15. Stringere le viti che fissano il coperchio della lampada.
	- Le viti allentate possono rendere instabile il collegamento,
	- che a sua volta può provocare guasti.
	- Non stringere troppo le viti.
- 16. Collegare l'alimentazione e riavviare il proiettore.

#### <span id="page-35-0"></span>Ripristinare il timer della lampada

17. Dopo che è apparso il logo d'avvio, aprire il menu OSD

(On-Screen Display). Andare a **CONFIGURAZ. SISTEMA: Avanzata Menu** > **Impostazioni lampada** e premere il tasto **OK**. Viene visualizzata la pagina **Impostazioni lampada**. Evidenziare **Ripristina timer lampada** e poi premere **OK**. Viene visualizzato un messaggio di avviso che chiede se si desidera ripristinare il timer lampada. Evidenziare **Ripristina** e poi premere **OK**. Il timer della lampada viene ripristinato su "0".

Se la lampada non è nuova, oppure se non è stata sostituta, non ripristinare le ore d'uso, diversamente si provocheranno danni.

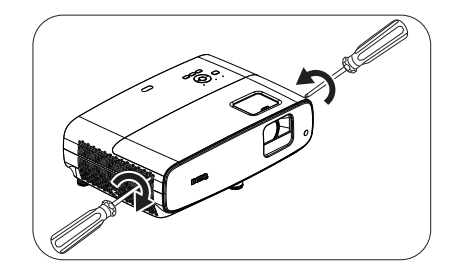

#### <span id="page-36-0"></span>Indicatori

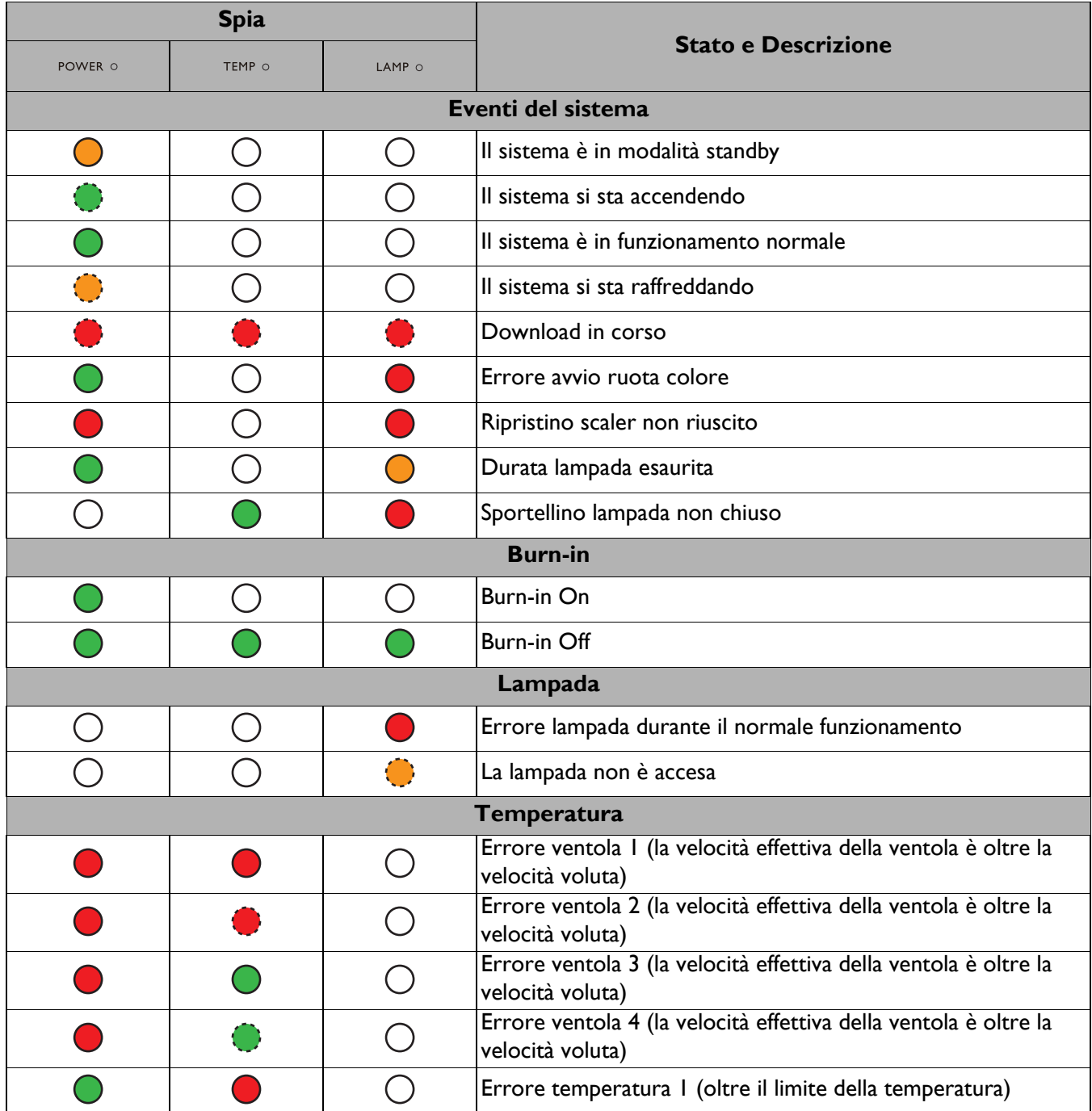

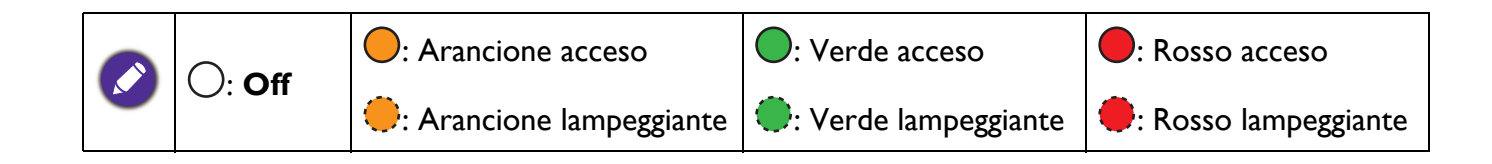

## <span id="page-37-0"></span>**Risoluzione dei problemi**

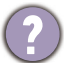

7

#### **Il proiettore non si accende.**

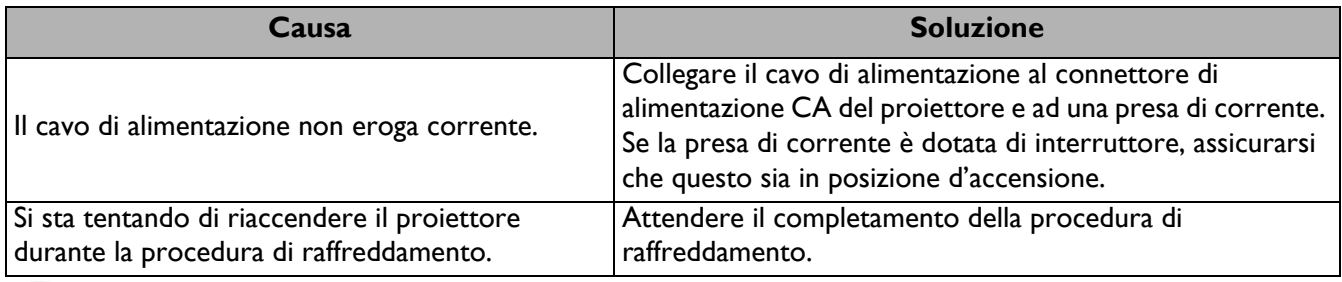

#### **Nessuna immagine**

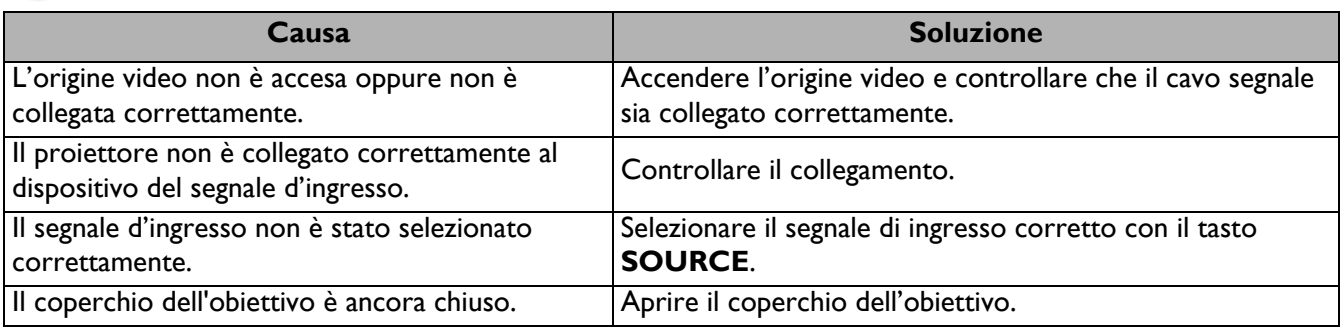

#### **Immagine sfuocata**

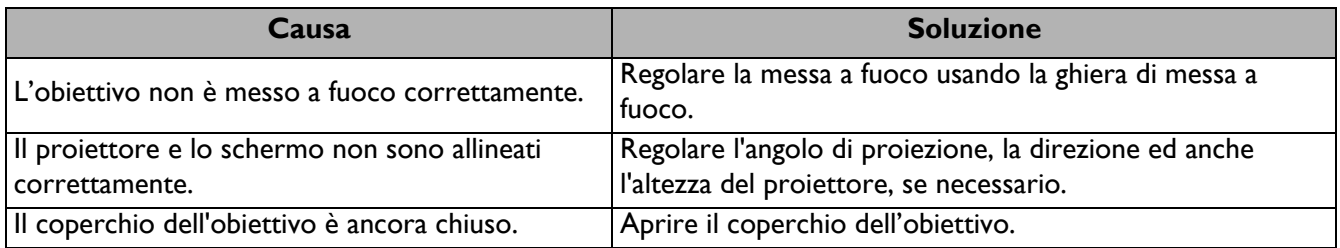

#### **Il telecomando non funziona.**

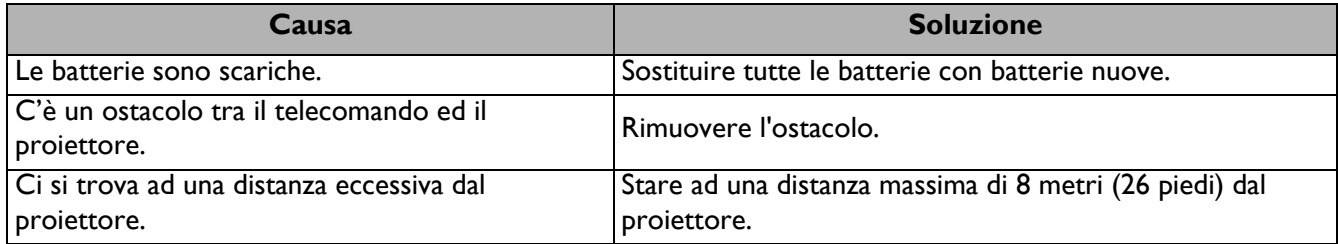

#### **La password non è corretta.**

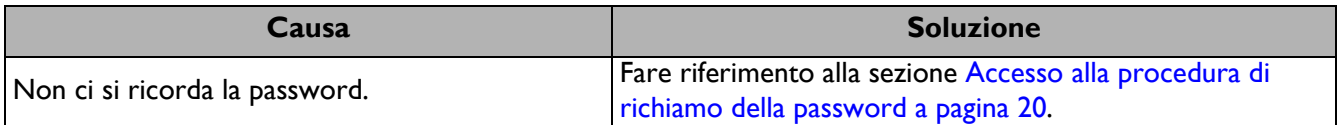

## <span id="page-38-0"></span>**Specifiche tecniche**

## <span id="page-38-1"></span>**Specifiche del proiettore**

Tutte le specifiche sono soggette a modifiche senza preavviso.

#### **Ottica**

Risoluzione 3840 x 2160 con XPR 1920 x 1080 senza XPR Sistema di visualizzazione 1-CHIP DMD **Obiettivo**  $F = 1,9 - 2,47$ ,  $f = 12 - 15,6$  mm Distanza di messa a fuoco nitida 1,2 m  $\sim$  5,1 m @ Wide, 1,3 m  $\sim$  4,9 m @ Tele Lampada Lampada a 245 W Portata dello zoom 1,3X

#### **Elettricità**

Alimentazione 100–240 V CA, 3,4 A, 50–60 Hz (Automatico) Consumo energetico 350 W (massimo); 0,5 W (Standby)

#### **Meccanica**

Peso 4,2 Kg  $\pm$  100 g (9,3 lb  $\pm$  0,22 lb)

#### **Terminali d'uscita**

Altoparlante 5 Watt x 2

Uscita segnale audio Connettore audio PC x 1 SPDIF - ottico x 1

#### **Controllo**

USB

Tipo A (USB 3.0) x 1: Lettore/unità multimediale, download del firmware (5 V 1,5 A) Tipo A (USB 2.0) x 1: Alimentazione (5 V, 2,5 A) Mini-B x 1

12 V CC x 1: Interruttore per controllo schermo Controllo seriale RS-232 9 pin x 1 Ricevitore IR x 2

#### **Terminali d'ingresso**

Segnale ingresso video HDMI (2.0b, HDCP 2.2) x 2

#### **Requisiti ambientali**

Temperatura operativa 0°C–40°C a livello del mare

Umidità relativa operativa 10%–90% (senza condensa)

Altitudine operativa 0–1499 m a 0°C–35°C 1500–3000 m a 0°C–30°C (con Modalità altitudine elevata attiva)

Temperatura di stoccaggio -20°C–60°C a livello del mare

Umidità di conservazione 10%–90% di umidità relativa (senza condensa)

Altitudine di conservazione 30°C@ 0~12.200 m sul livello del mare

**Trasporto** Si consiglia la confezione originale o equivalente.

#### Riparazione

Visitare il sito web di seguito e selezionare il Paese per trovare la finestra di contatto assistenza. http://www.benq.com/welcome

## <span id="page-39-0"></span>**Dimensioni**

380 mm (L) x 127 mm (H) x 263 mm (P)

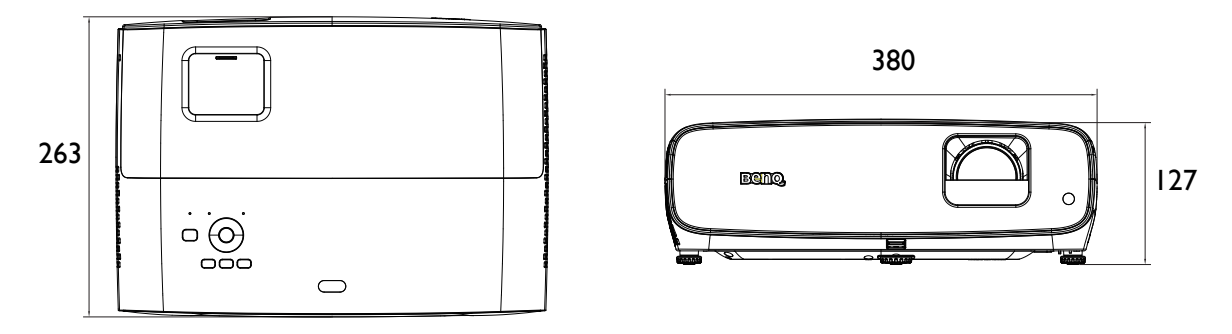

Unità: mm

## <span id="page-40-0"></span>**Tabella temporizzazioni**

#### Frequenze supportate per ingresso HDMI (HDCP)

#### • Temporizzazioni PC

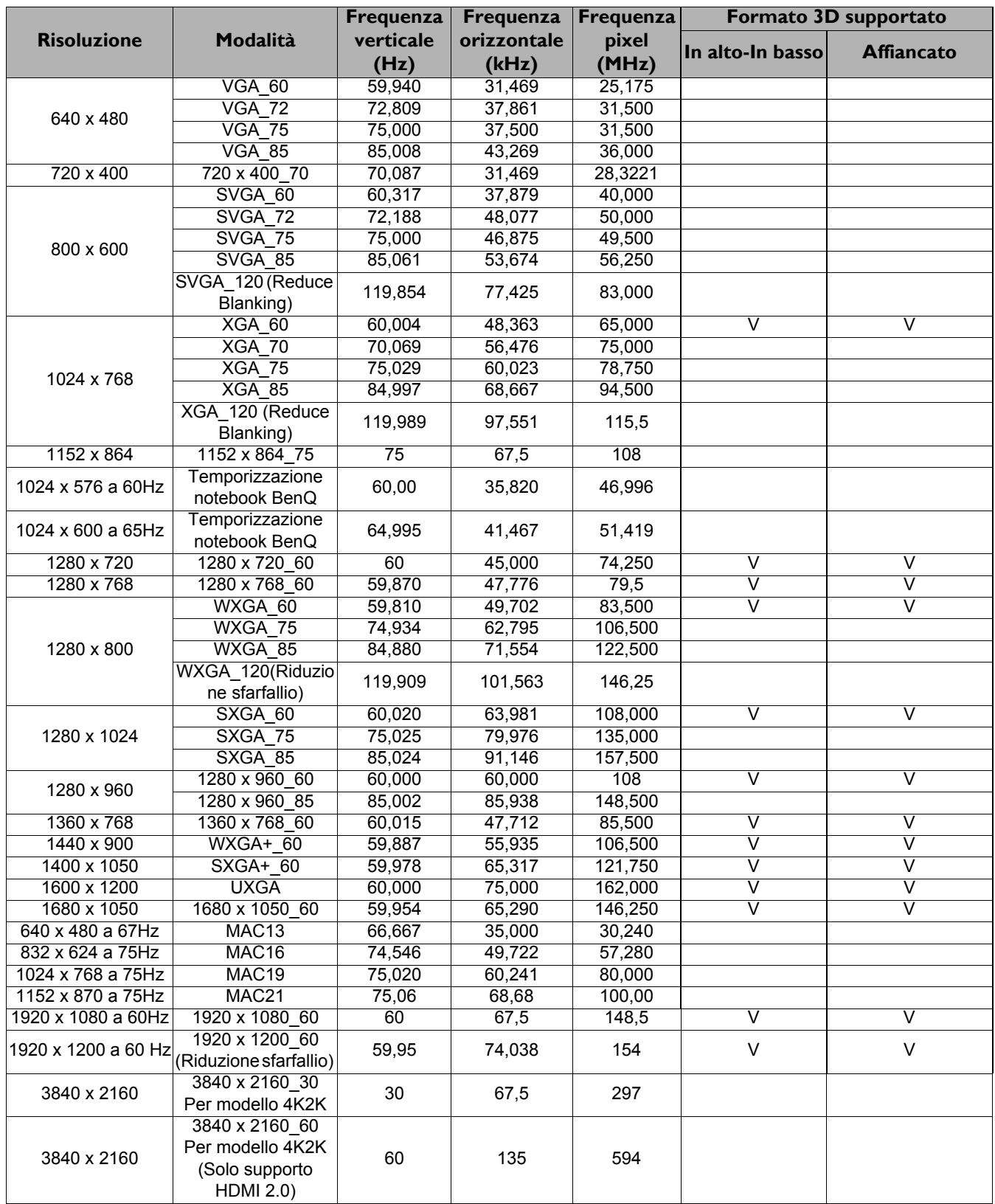

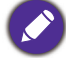

Le frequenze di cui sopra potrebbero non essere supportate a causa delle limitazioni del file EDID e della scheda grafica VGA. È possibile che non sia possibile scegliere alcune frequenze.

#### • Temporizzazioni video

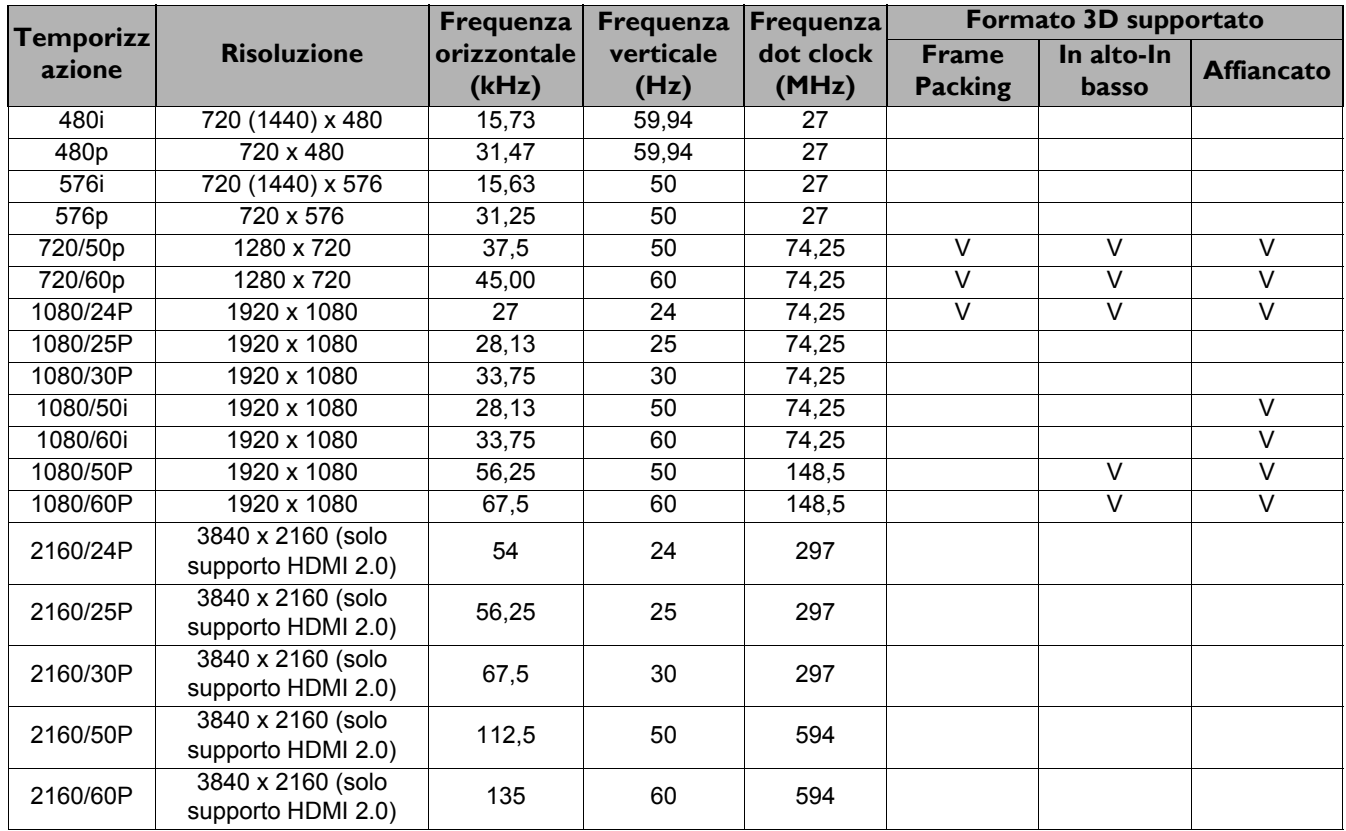

### Tabella di profondità del colore

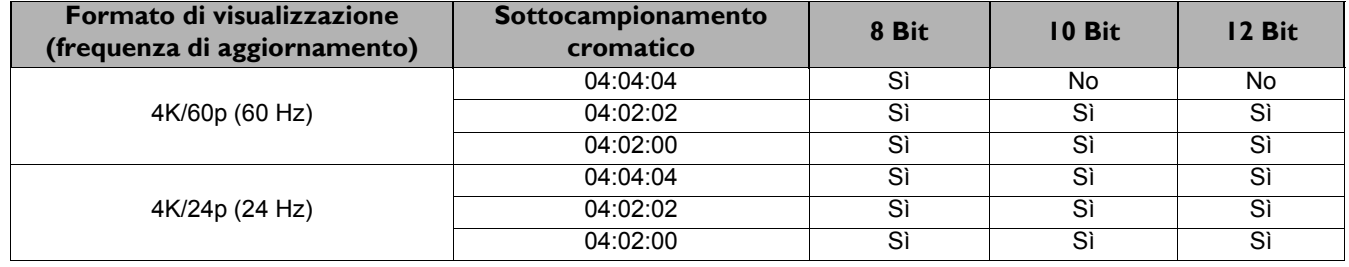